## SUZAKU Hardware Manual

Version 1.01

2004 6 4

<http://www.atmark-techno.com/>

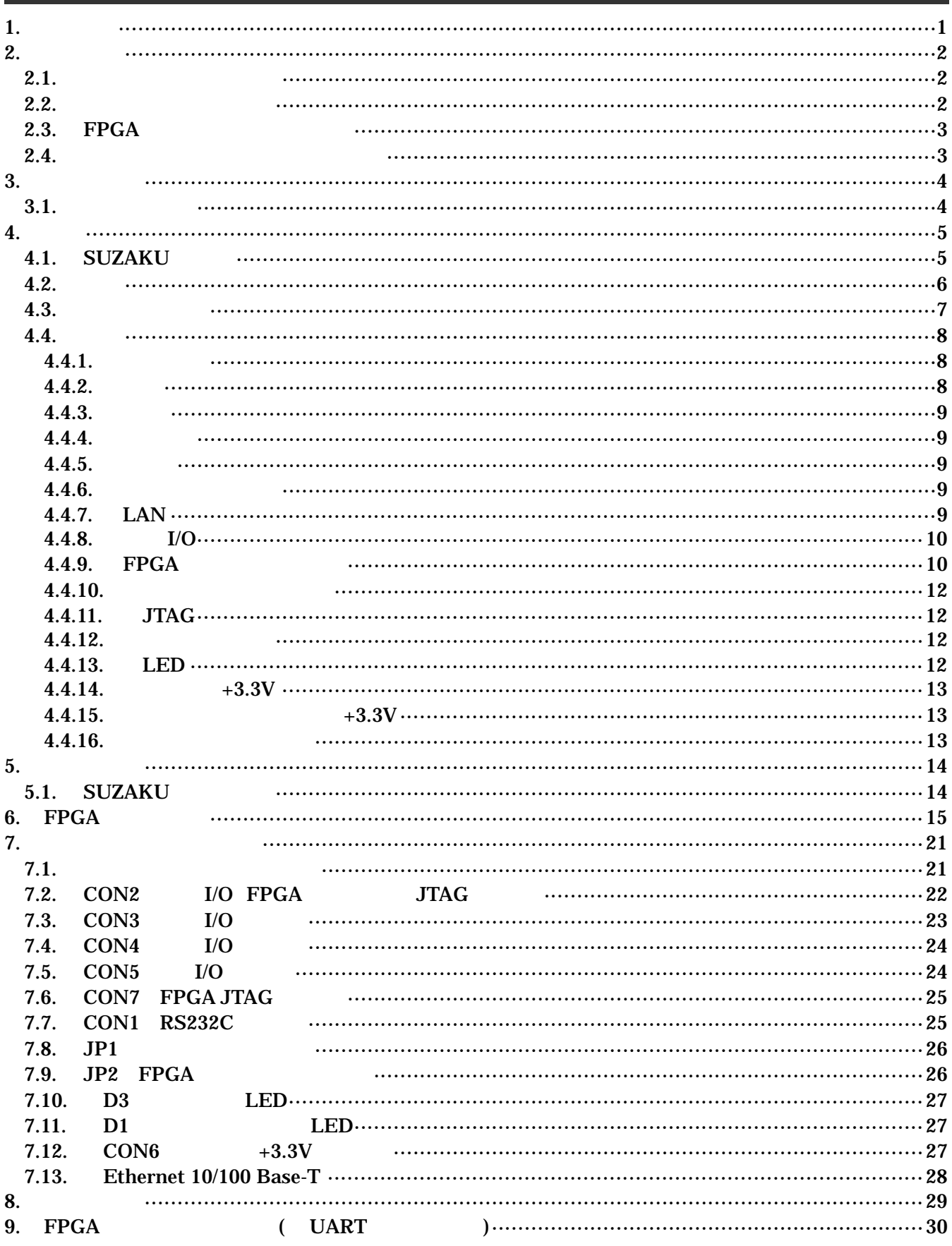

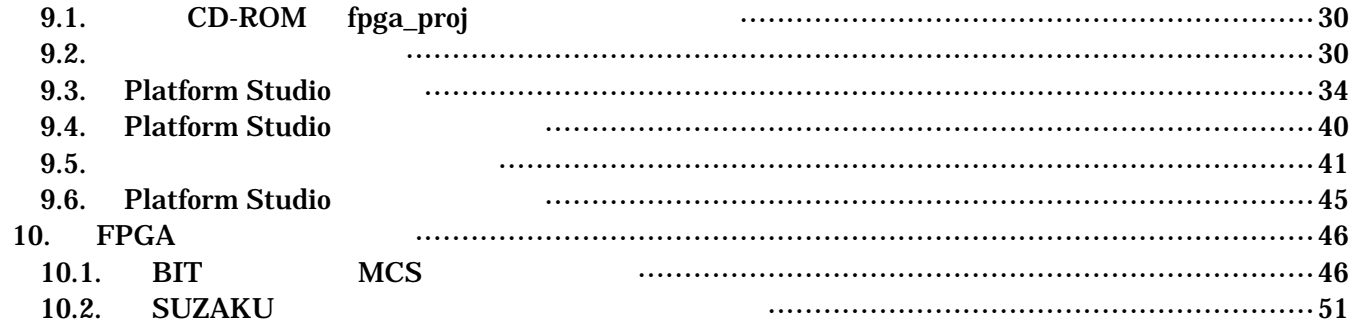

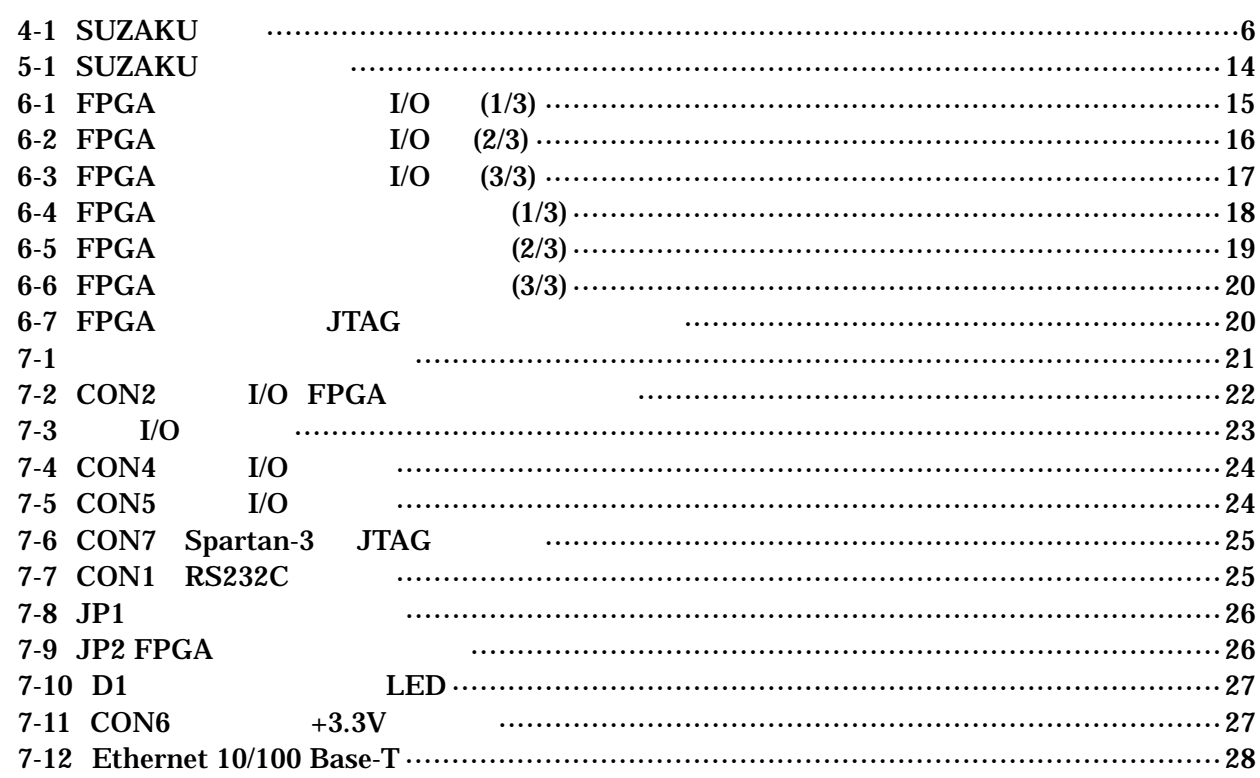

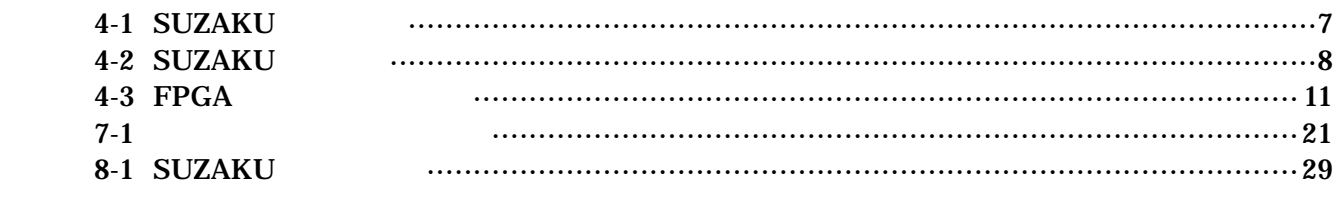

## <span id="page-4-0"></span> $1.$

SUZAKU

SUZAKU

SUZAKU

## <span id="page-5-0"></span>2. 注意事項

## $2.1.$

SUZAKU やっただいたい。

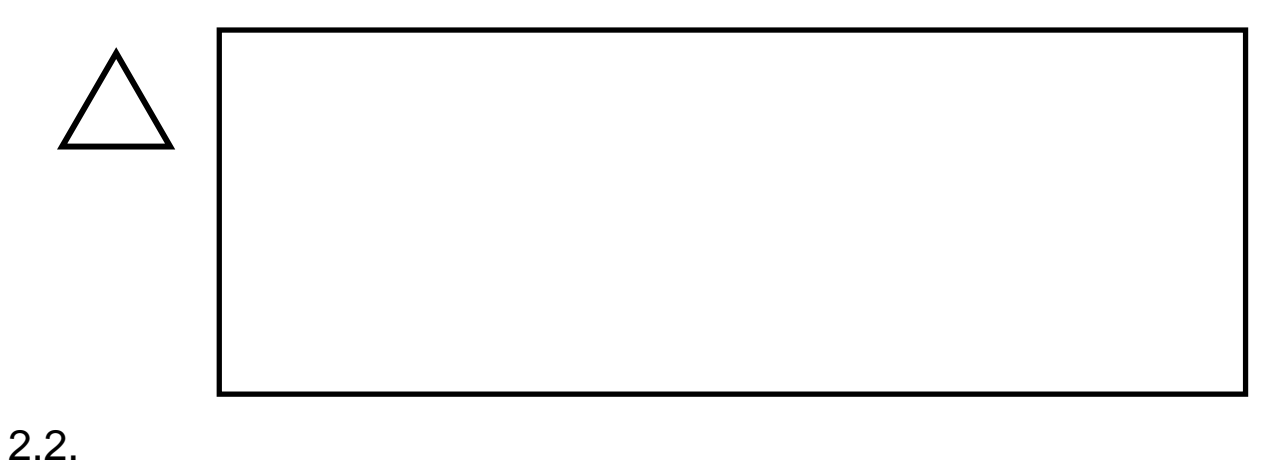

- $\bullet$  $3.3V+5%$
- $\bullet$ ( I/O RS232C Ethernet JTAG)

## $\bullet$

I/O JTAG (CON2 CON3 CON4 CON5 CON7)

## FPGA  $($ ) (2 $)$  )  $[$   $2$  ) FPGA

- FPGA
- $\bullet$ FPGA I/O JTAG
- $\bullet$ 
	- $CMOS$
- <span id="page-6-0"></span> $\bullet$  $CMOS$
- $\bullet$
- $\bullet$
- $\bullet$

## $2.3.$  FPGA

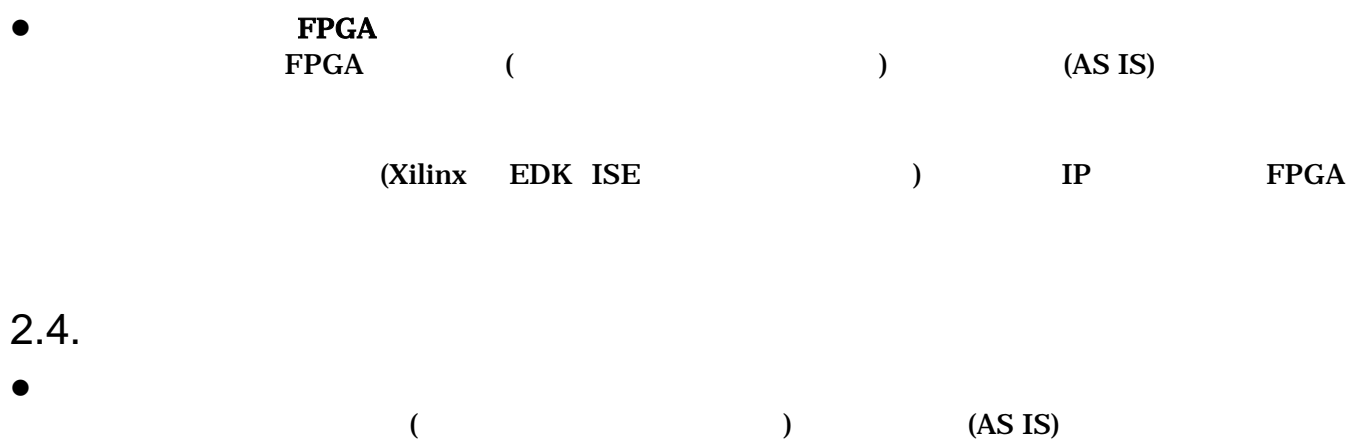

# <span id="page-7-0"></span> $3.$

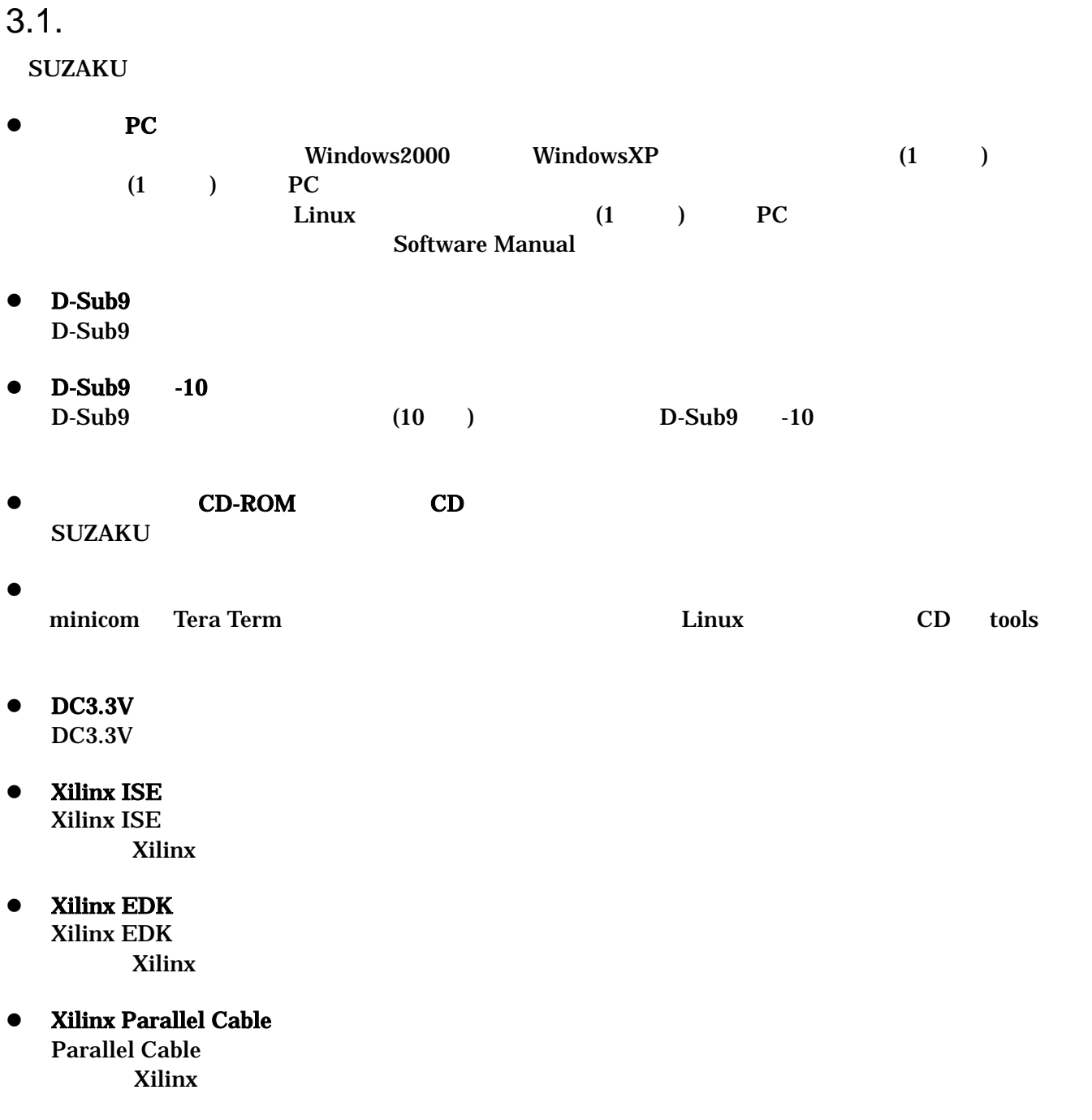

## <span id="page-8-0"></span> $\overline{4}$ .

## 4.1. SUZAKU

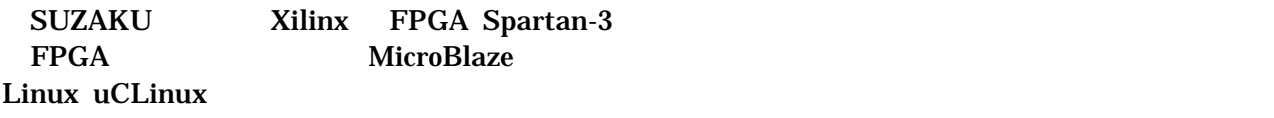

 $\bullet$ 

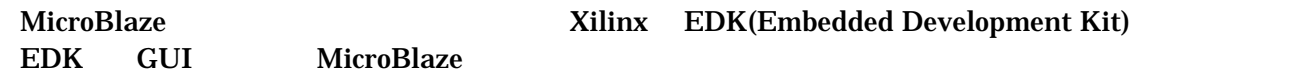

 $\bullet$ 

FPGA

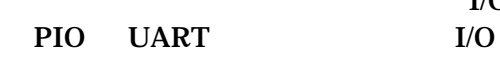

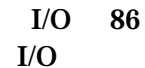

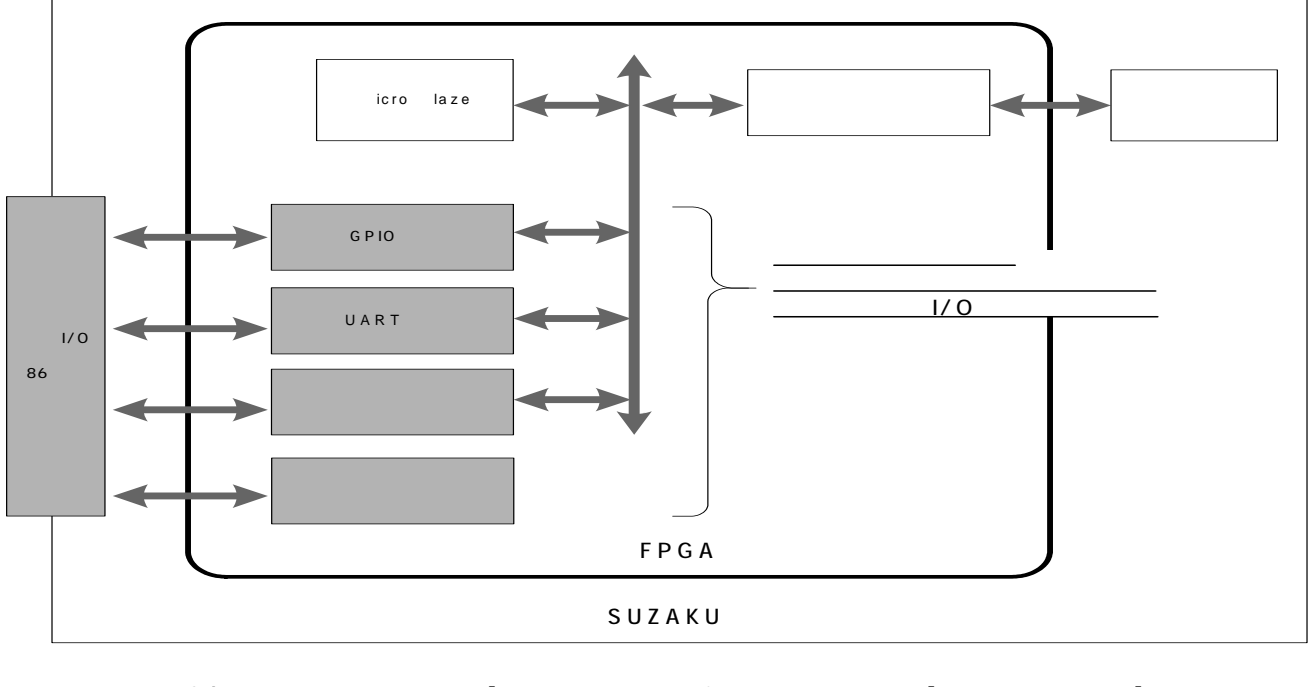

| <b>FPGA</b>  | Xilinx | EDK ISE | Xilinx | Xilinx |
|--------------|--------|---------|--------|--------|
| LAN          | LAN    | LAN     | (UTP)  |        |
| $\mu$ Clinux | GNU    |         |        |        |

<u>LAN コントローラデ イストライバ</u>

## <span id="page-9-0"></span> $4.2.$

4 1

表 **4-1 SUZAKU** 仕様

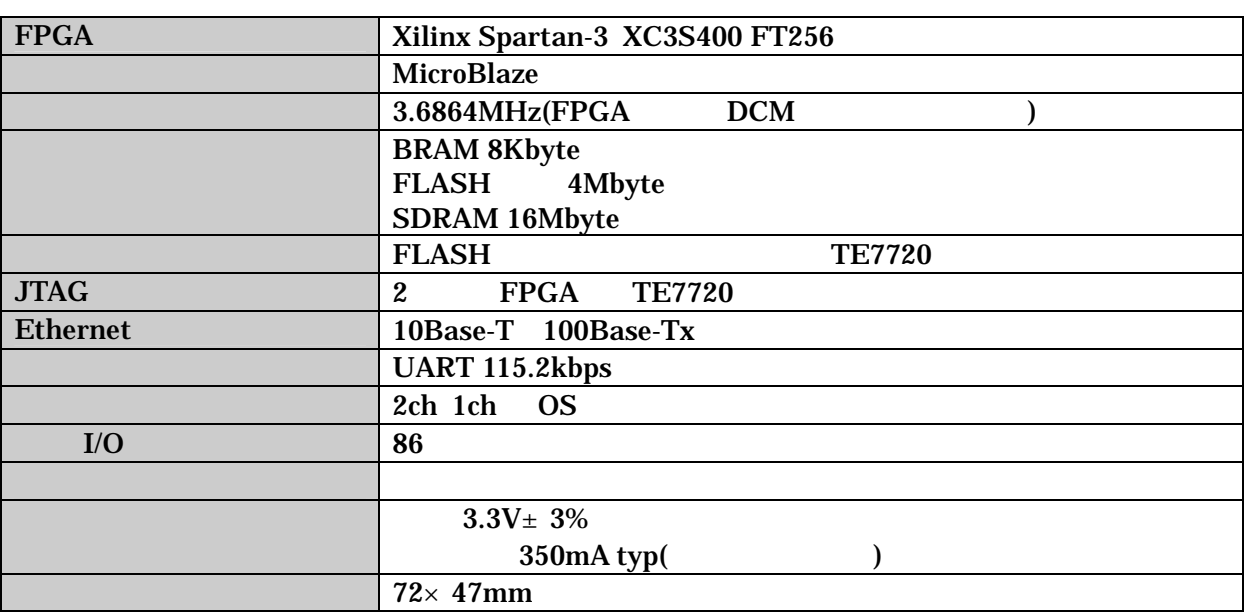

### <span id="page-10-0"></span> $4.3.$

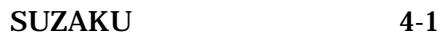

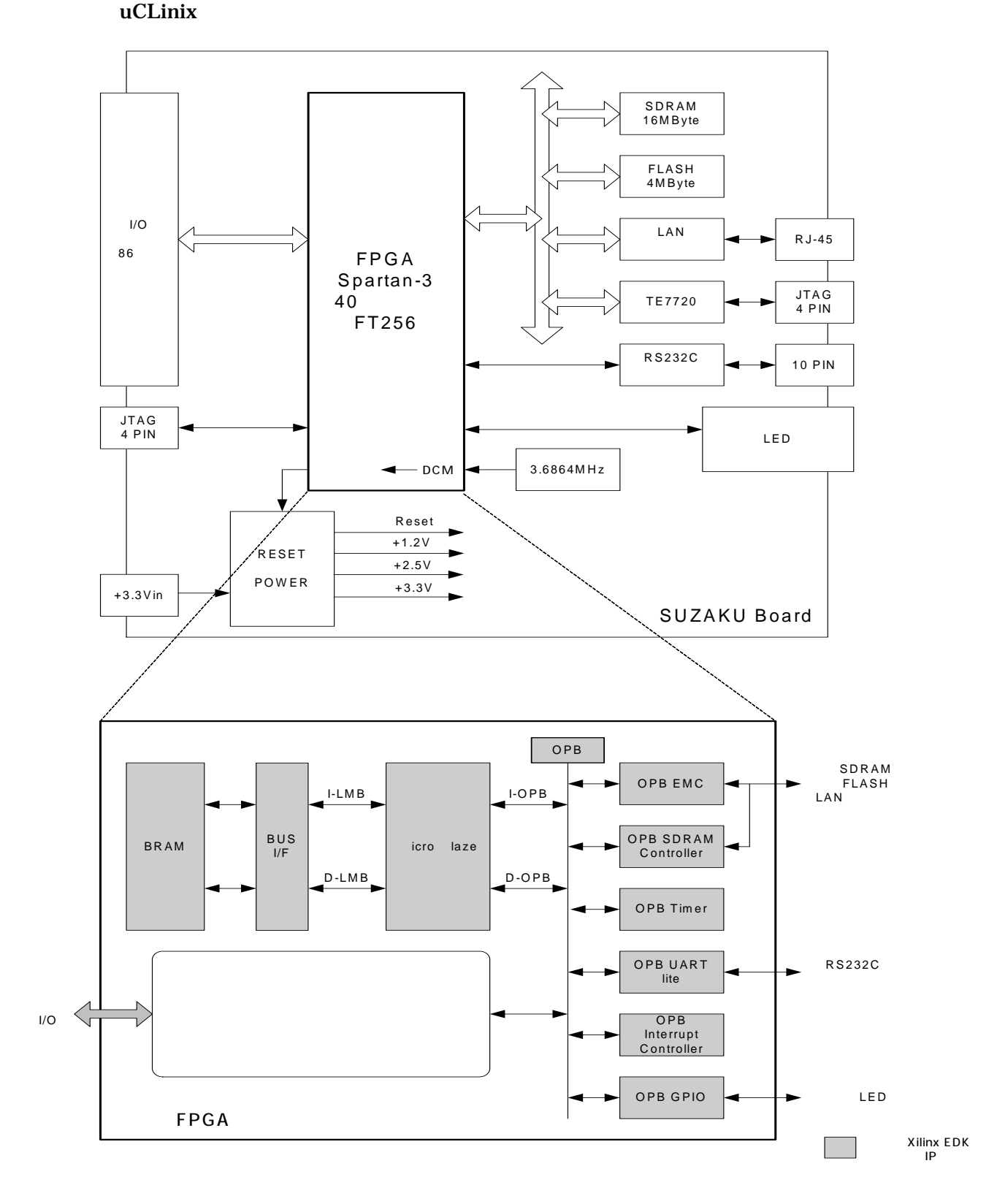

**4-1 SUZAKU** 

### <span id="page-11-0"></span> $4.4.$

#### **4.4.1.** プロセッサ

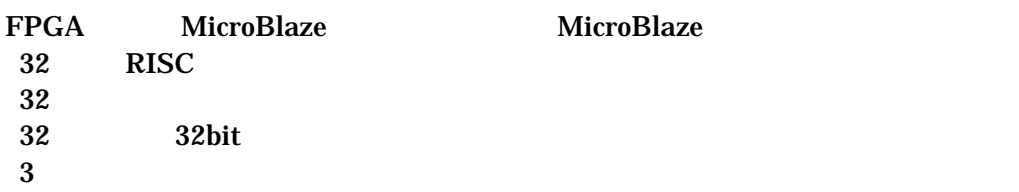

#### **4.4.2.** バス

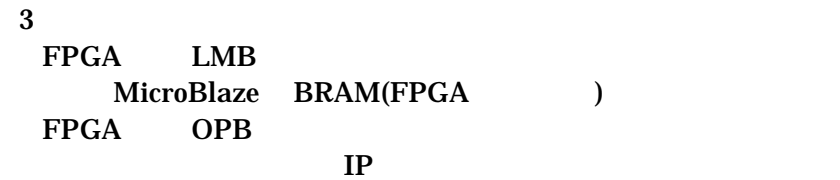

#### $FPGA$

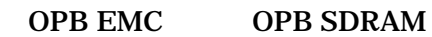

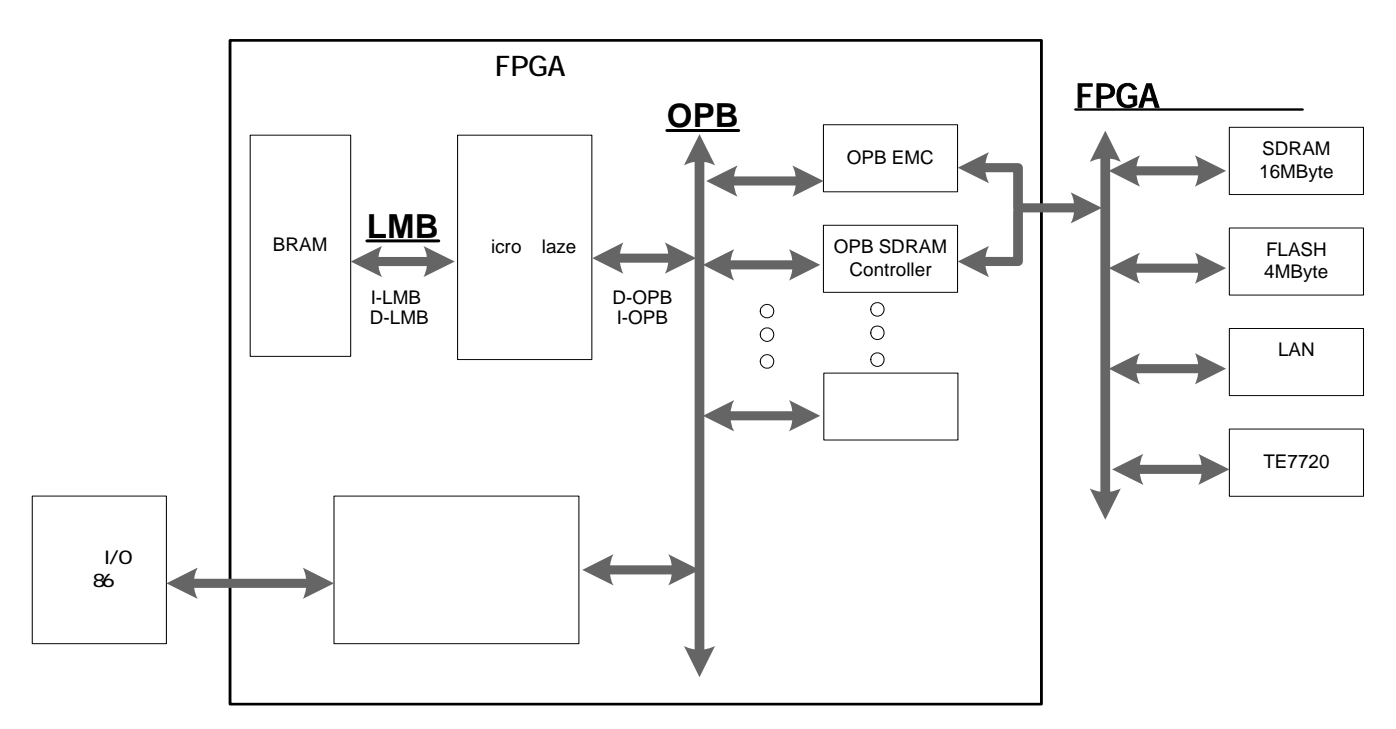

#### 図 **4-2 SUZAKU** バス構成

#### <span id="page-12-0"></span>**4.4.3.** メモリ

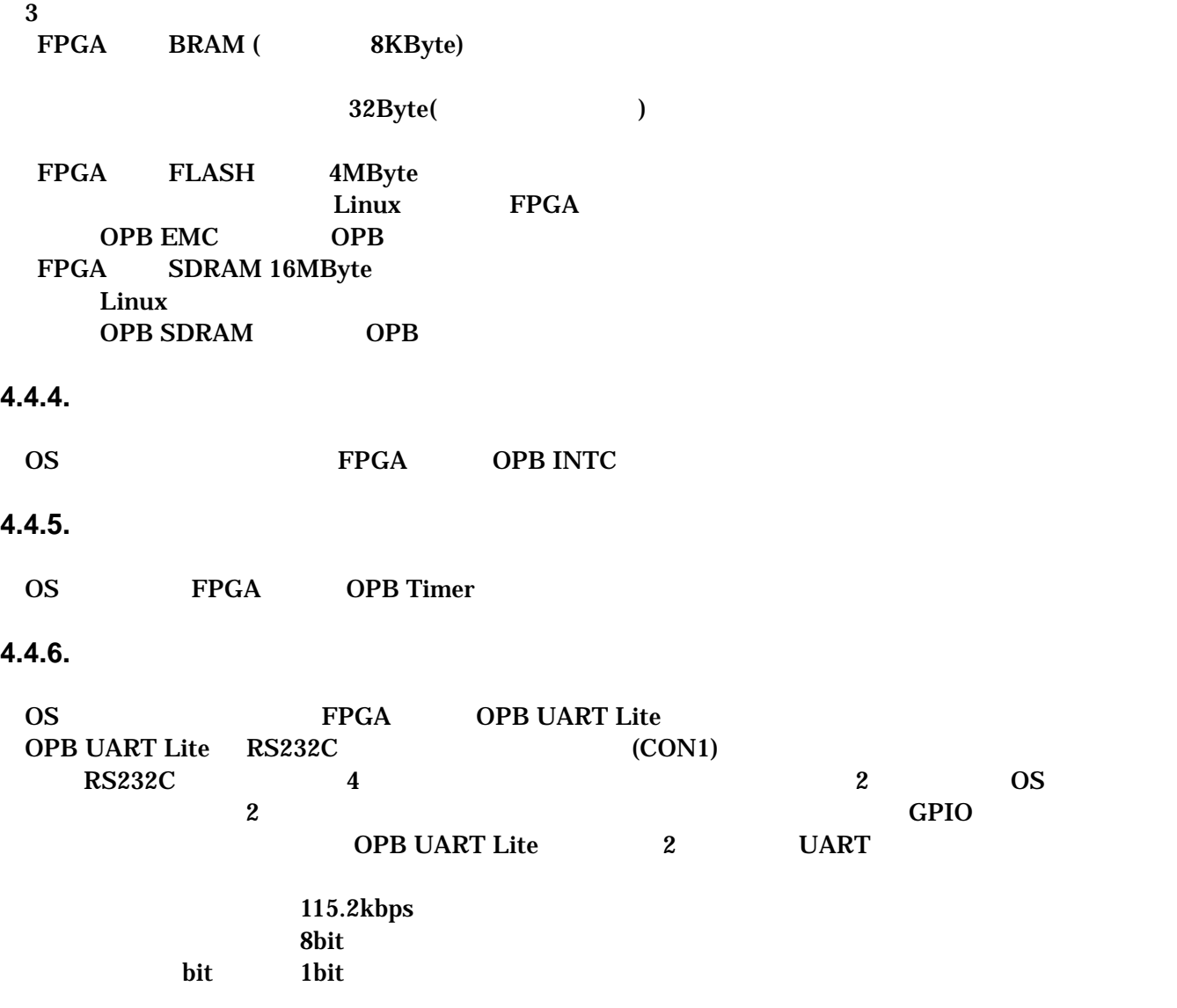

#### **4.4.7. LAN**

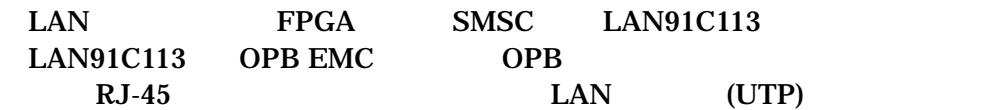

#### <span id="page-13-0"></span>**4.4.8.** 外部 **I/O**

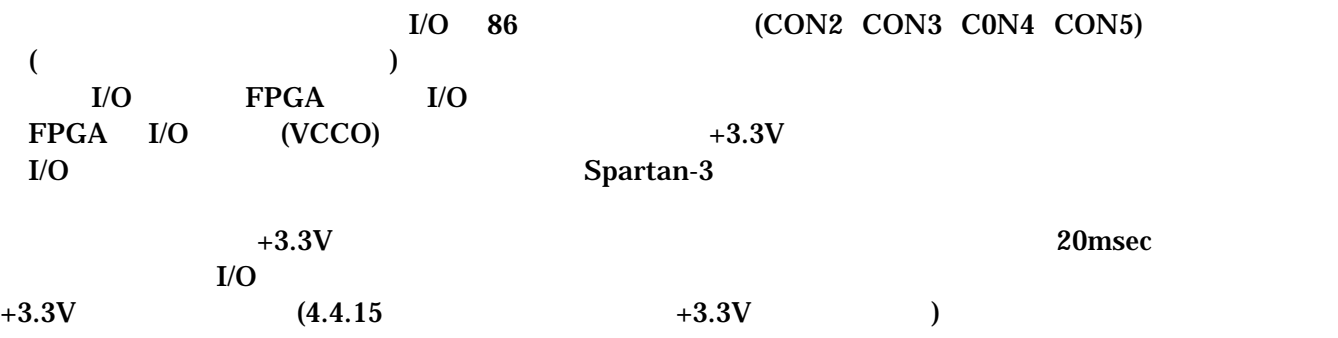

#### **4.4.9. FPGA**

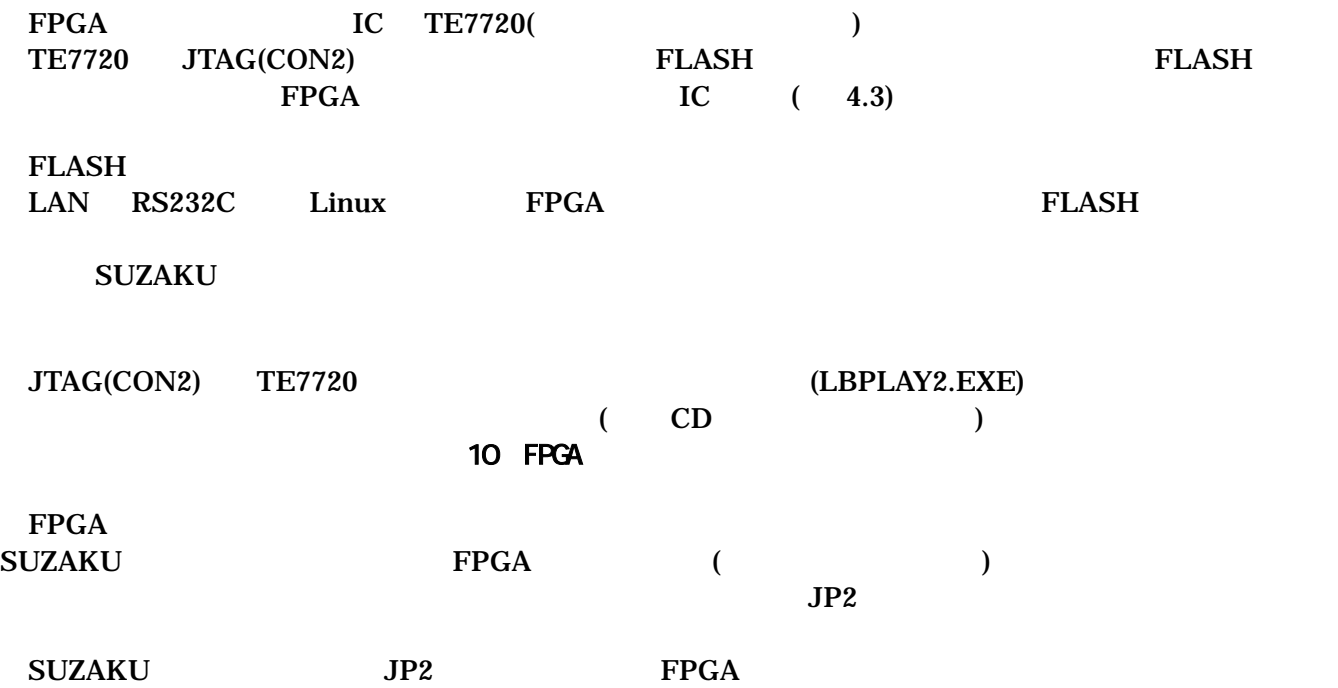

<span id="page-14-0"></span>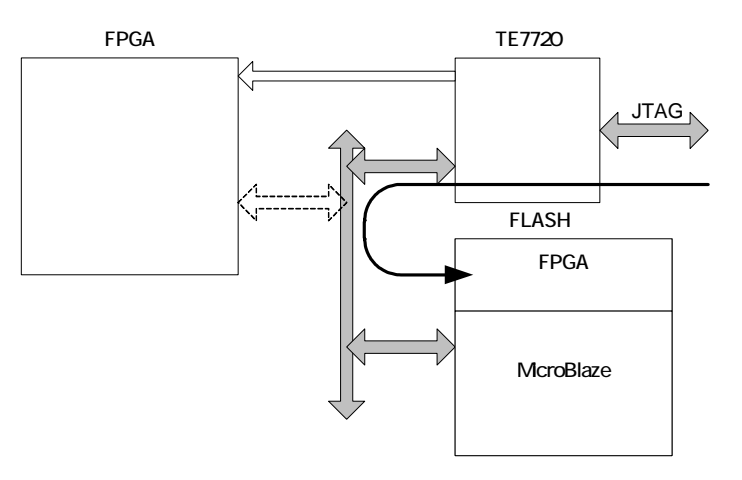

JTAG TE7720 FLASH

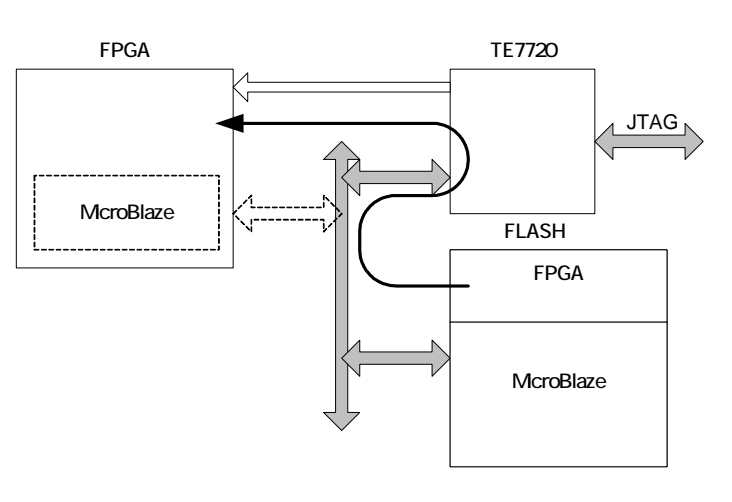

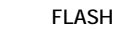

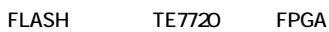

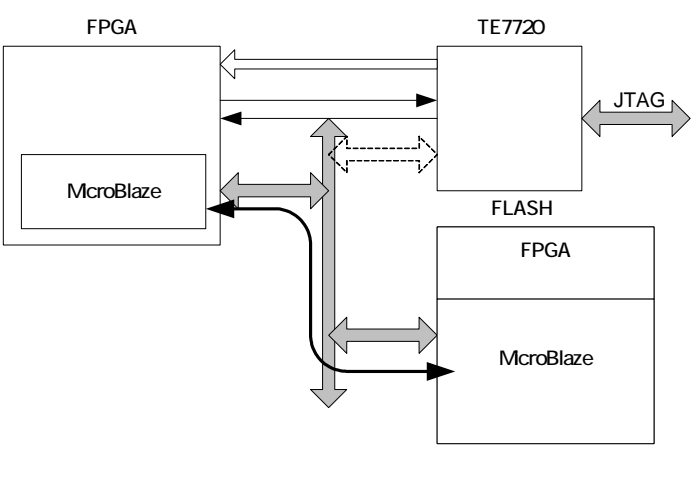

FPGA McroBlaze FLASH

図 **4-3 FPGA** コンフィグレーション

#### <span id="page-15-0"></span>**4.4.10.** ソフトウェアリセット機能

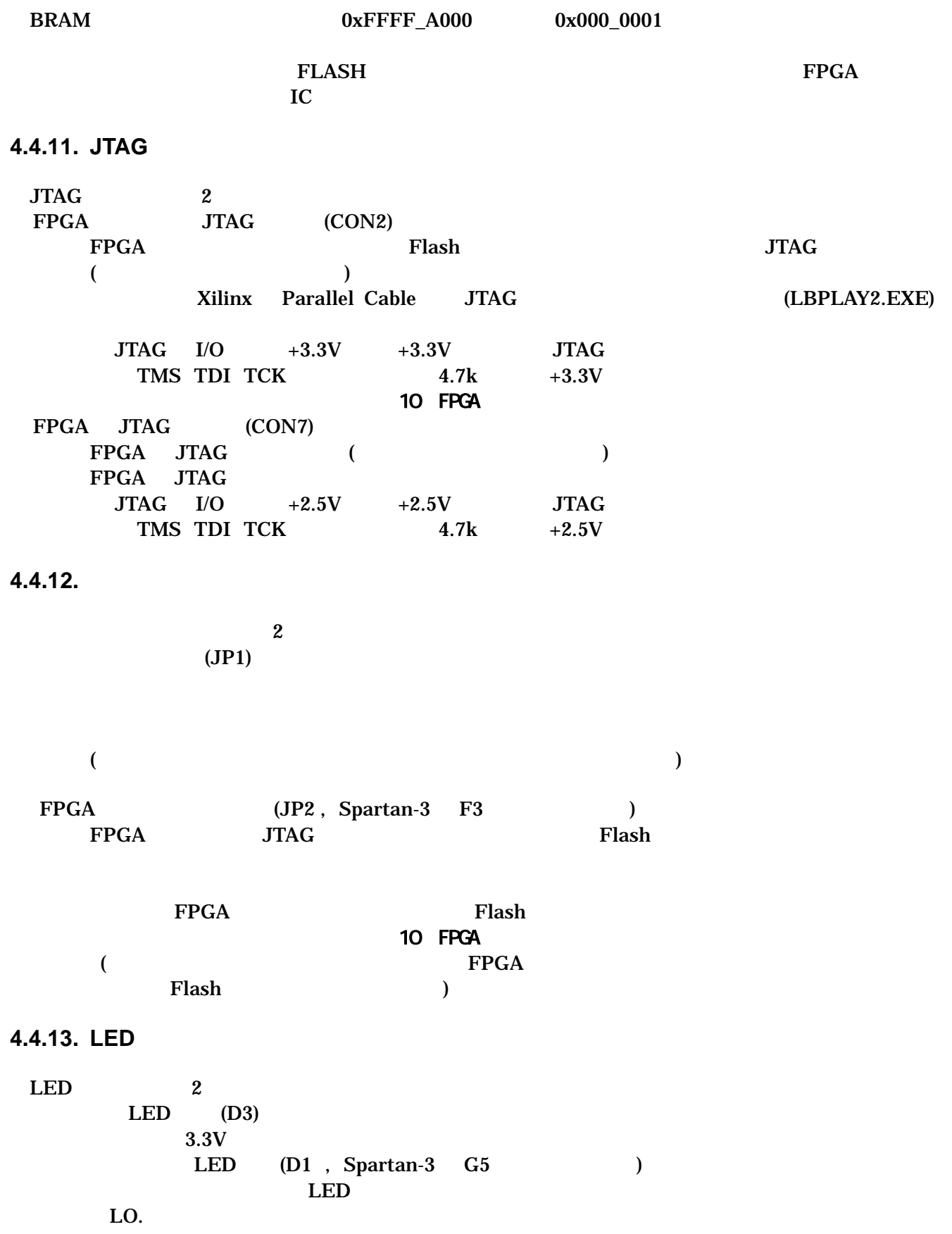

FPGA

<span id="page-16-0"></span>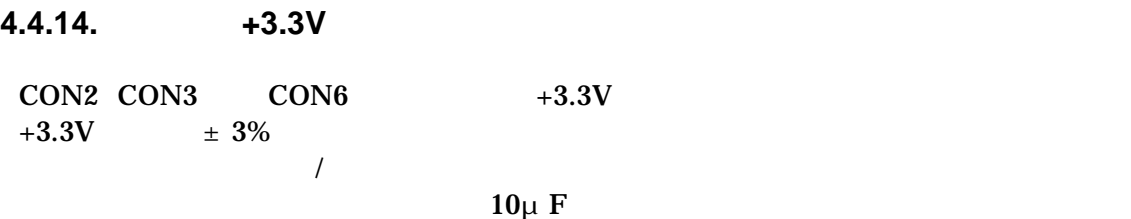

#### **4.4.15.** 内部ロジック用電源出力**+3.3V**

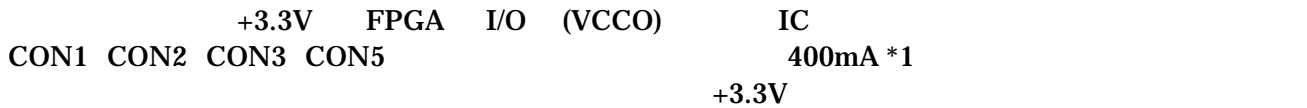

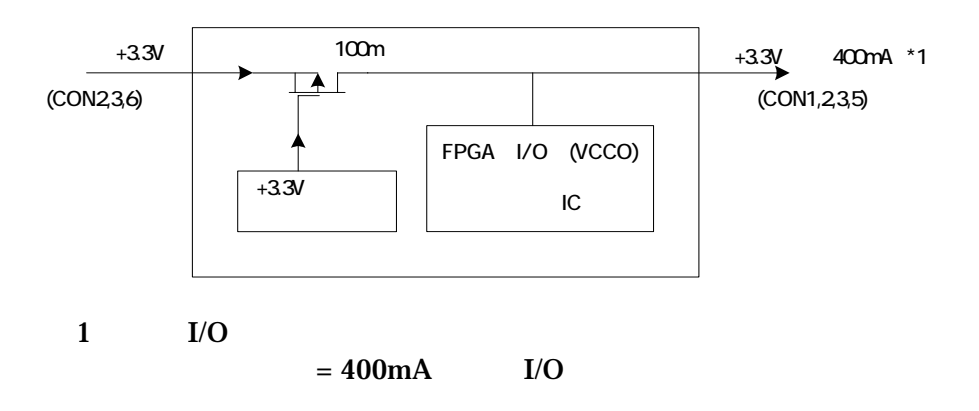

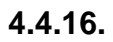

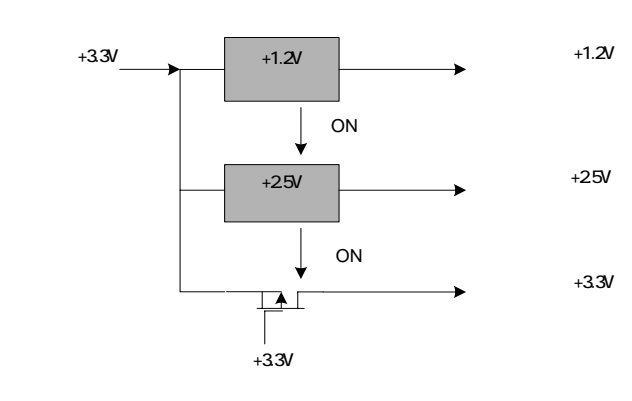

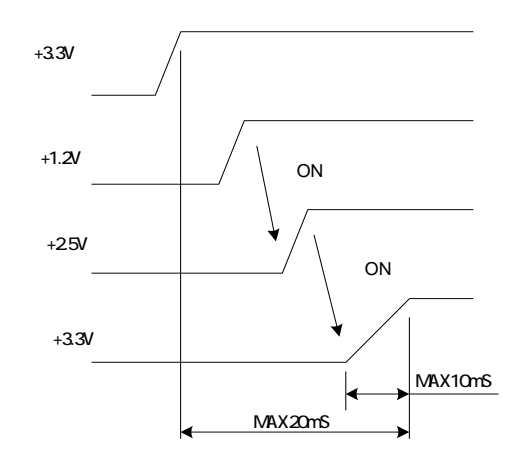

## <span id="page-17-0"></span>5.

## 5.1. SUZAKU

#### uCLinux

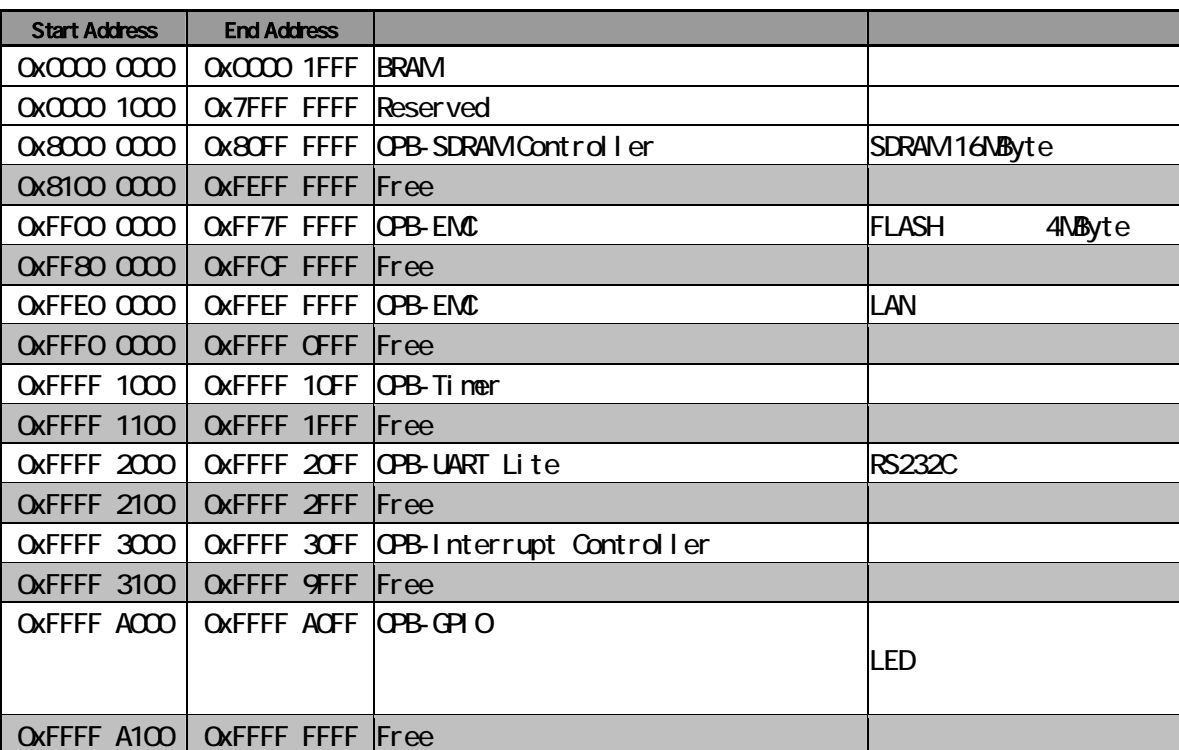

#### **5-1 SUZAKU**

## <span id="page-18-0"></span>6. FPGA

FPGA( Xilinx Spartan-3 XC3S400 FT256 )

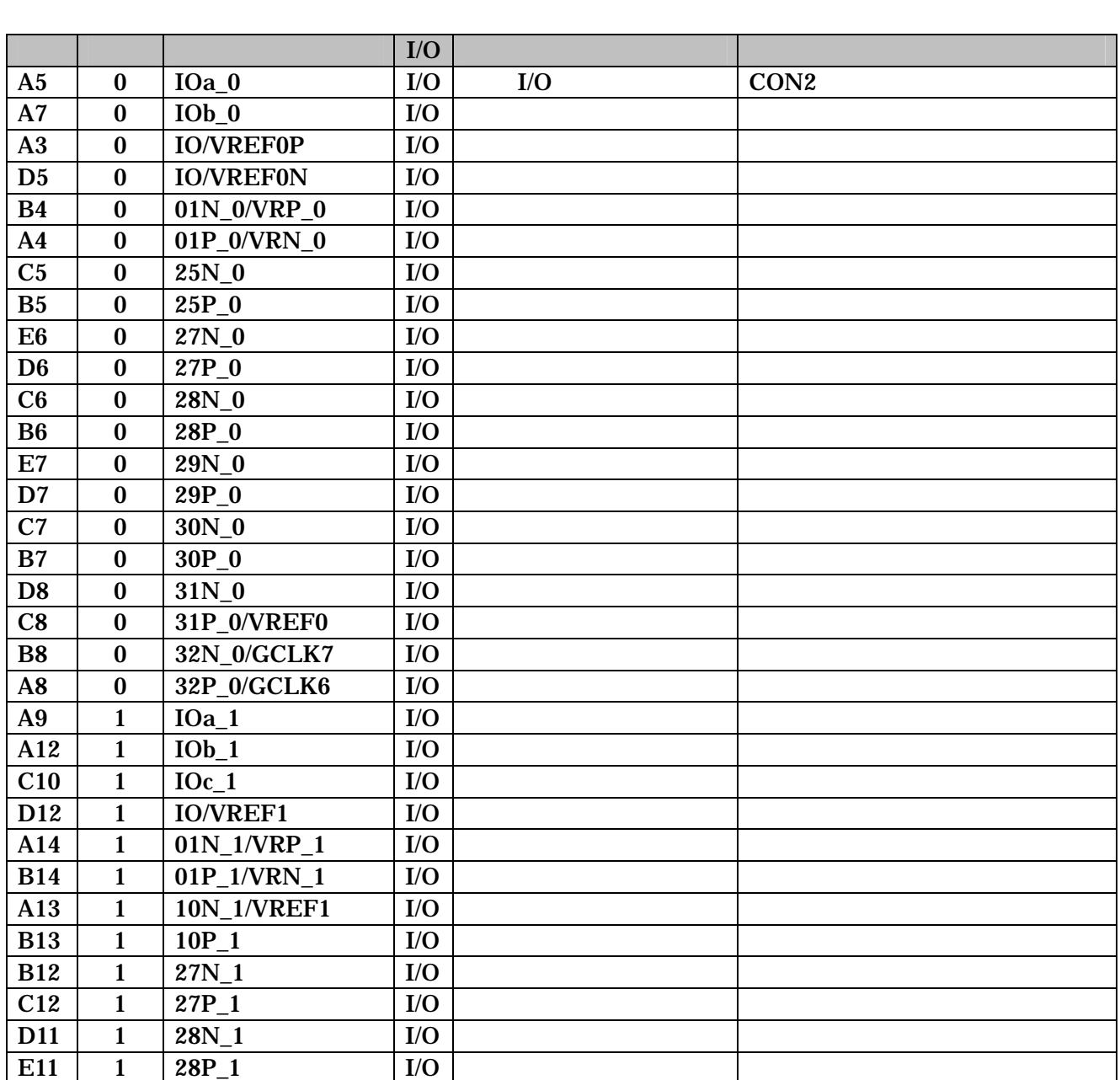

6-1 FPGA  $I/O$  (1/3)

<span id="page-19-0"></span>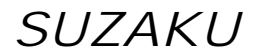

6-2 FPGA  $I/O$  (2/3)

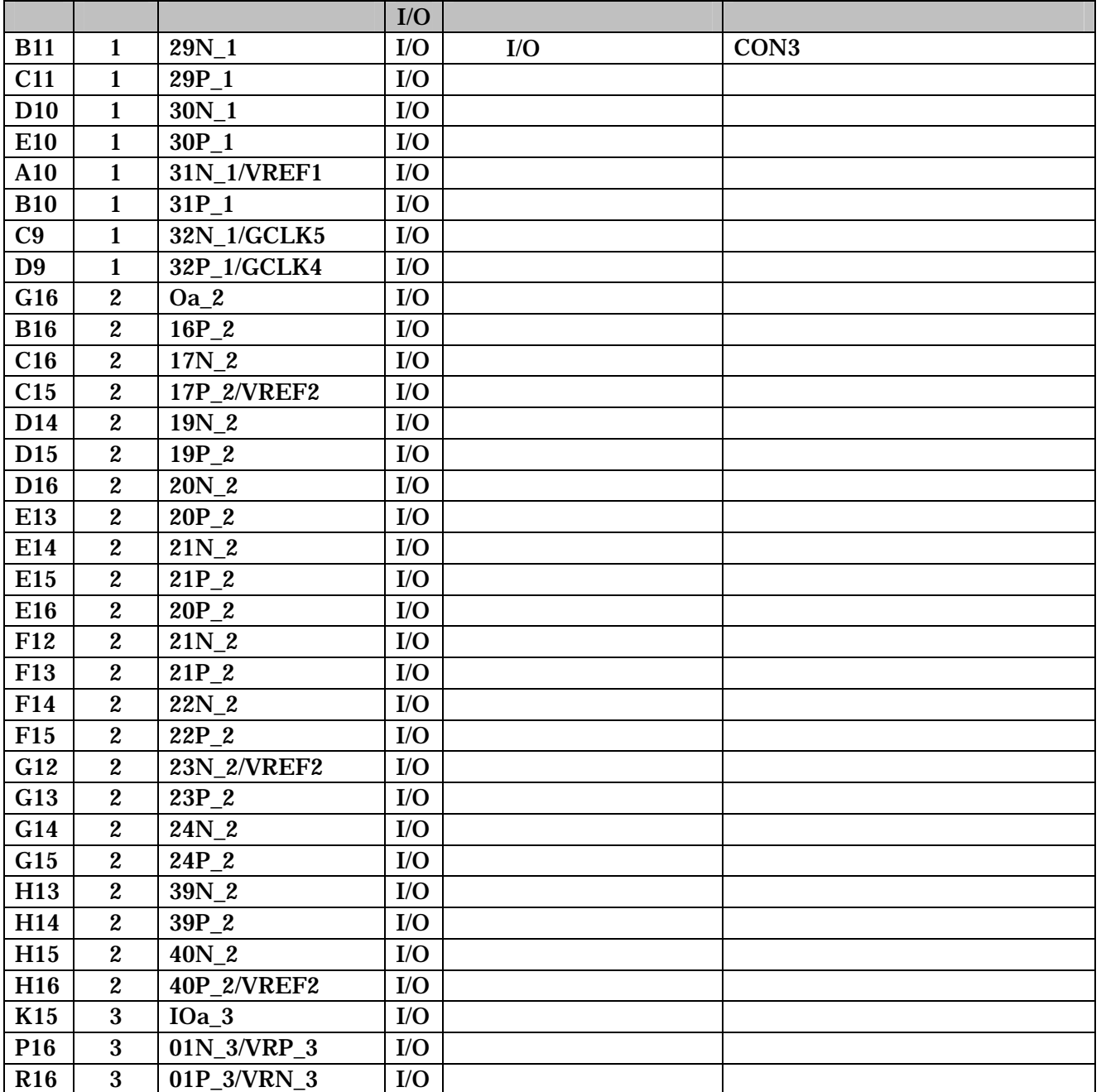

### 6-3 FPGA  $I/O$  (3/3)

<span id="page-20-0"></span>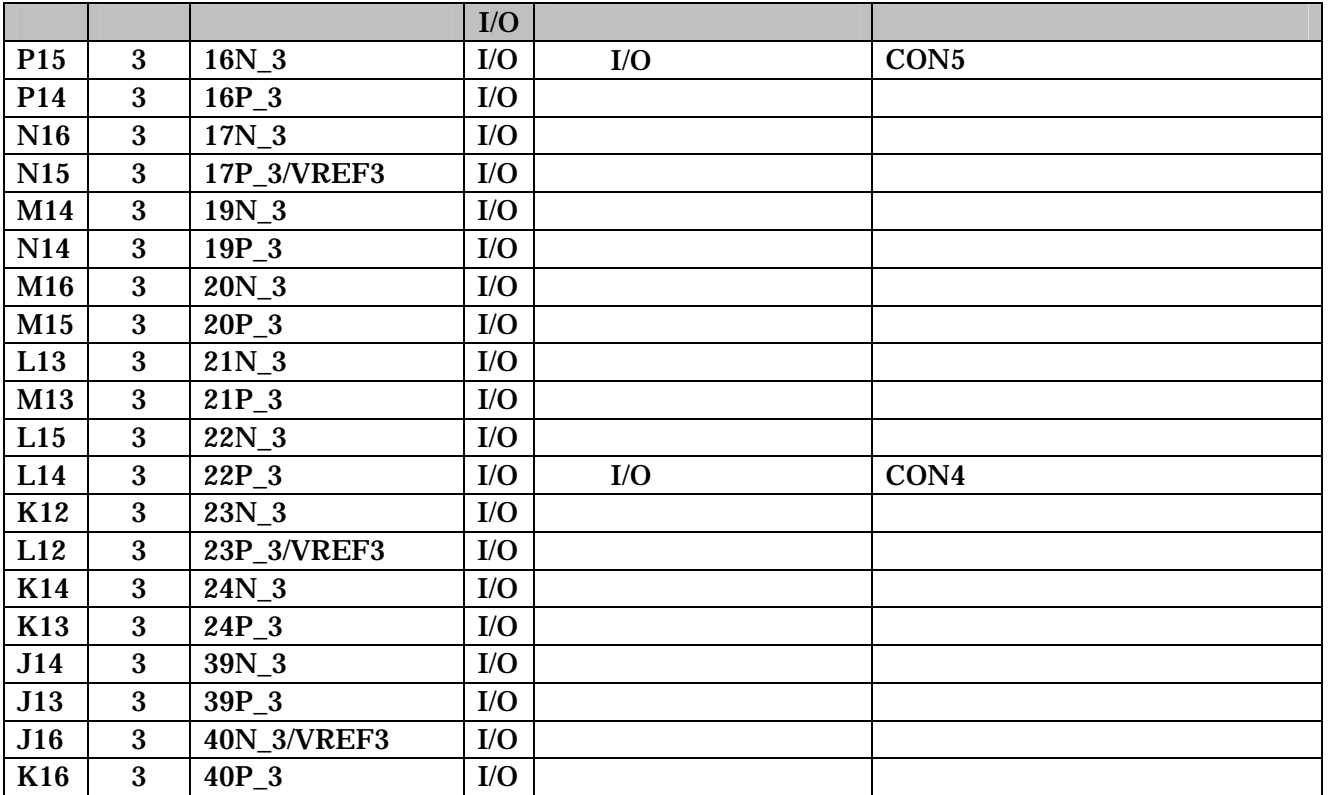

6-4 FPGA (1/3)

<span id="page-21-0"></span>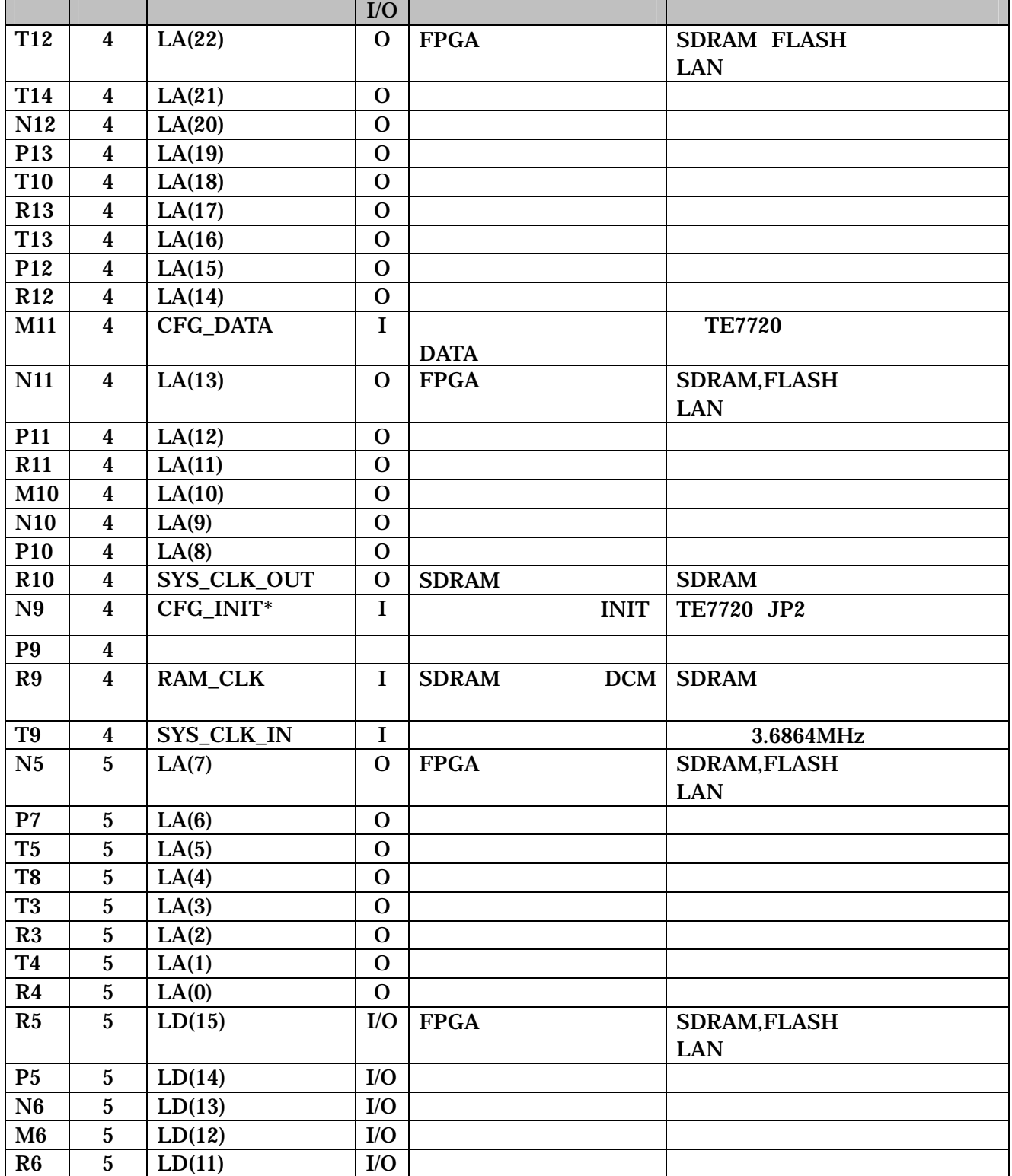

<span id="page-22-0"></span>

6-5 FPGA (2/3)

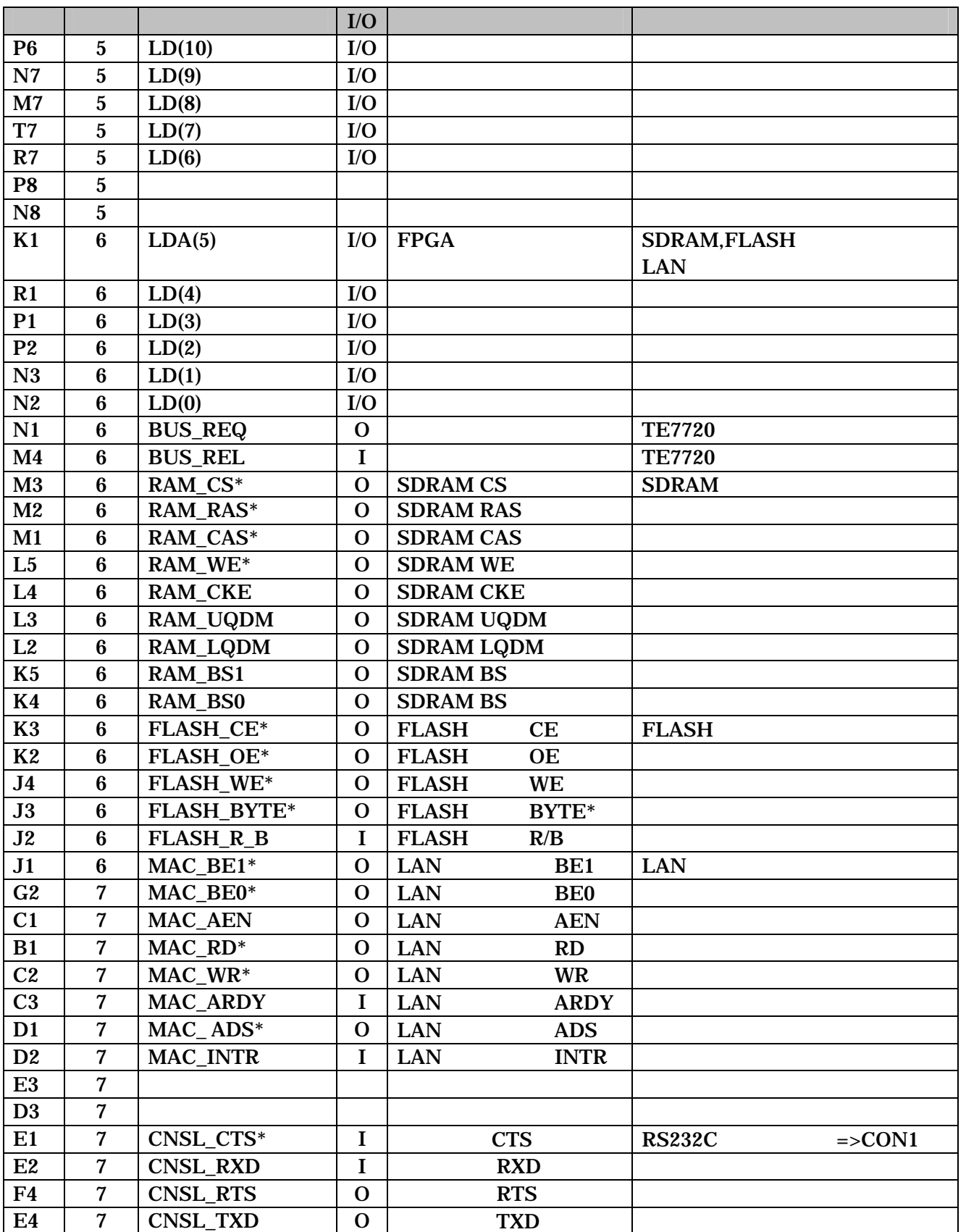

#### 8-6 FPGA (3/3)

<span id="page-23-0"></span>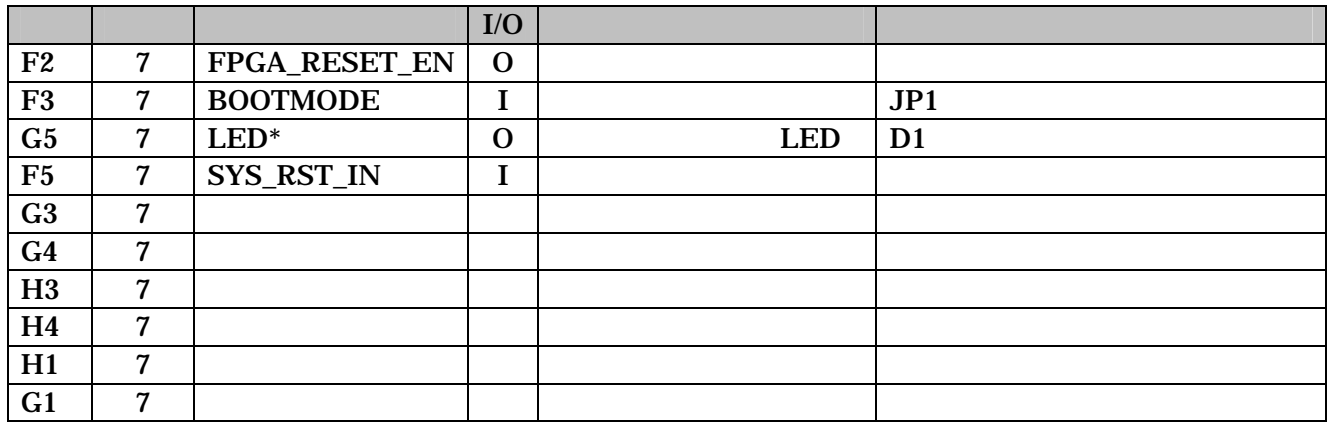

#### 6-7 FPGA JTAG

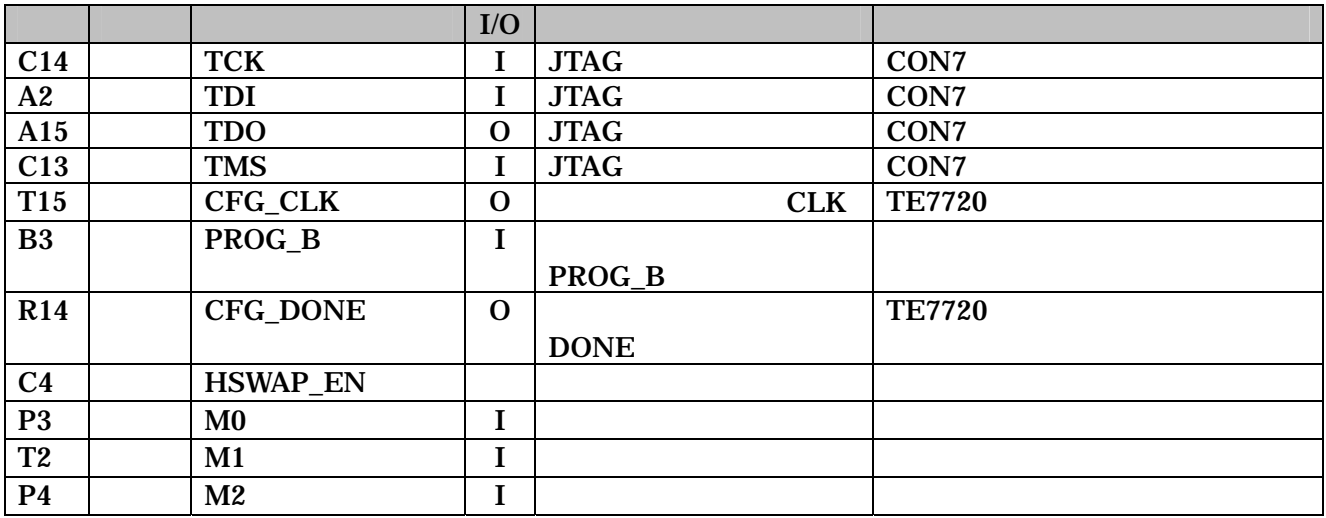

## <span id="page-24-0"></span> $7.$

 $7.1.$ 

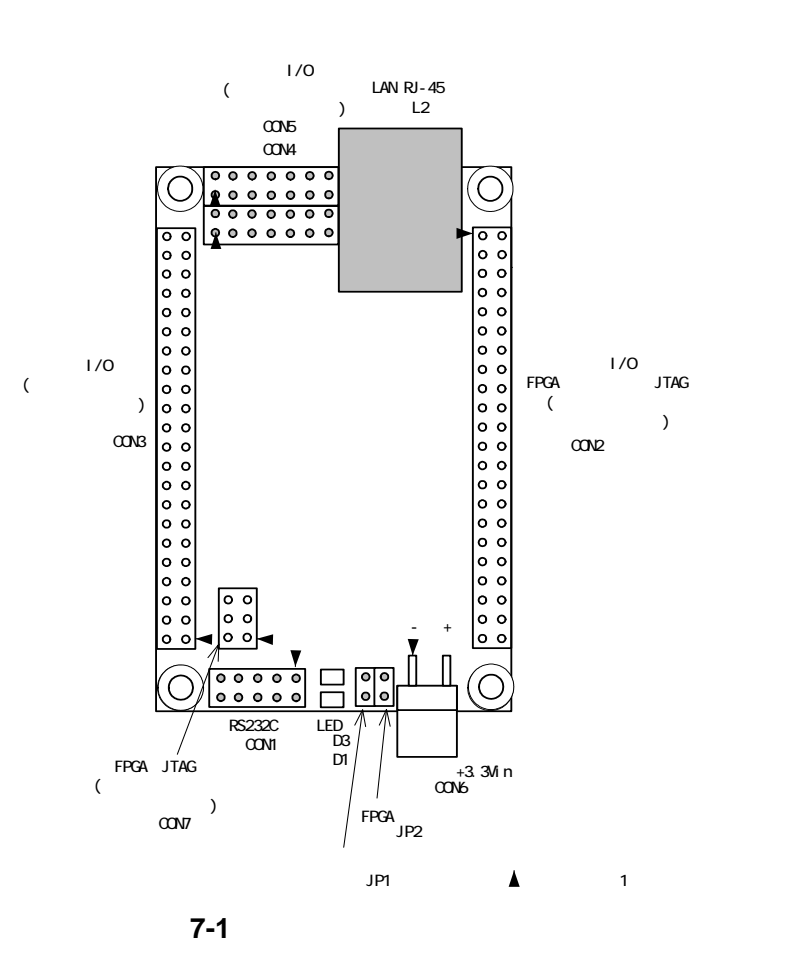

 $7 - 1$ 

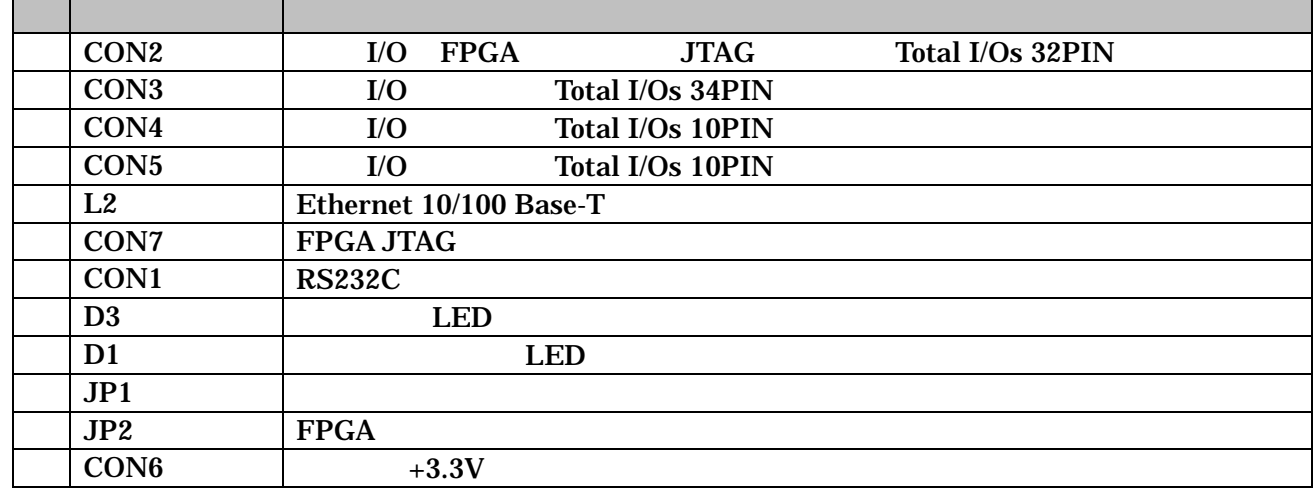

## <span id="page-25-0"></span>7.2. CON2 I/O FPGA JTAG

I/O FPGA JTAG (

**7-2 CON2 | I/O FPGA** 

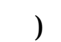

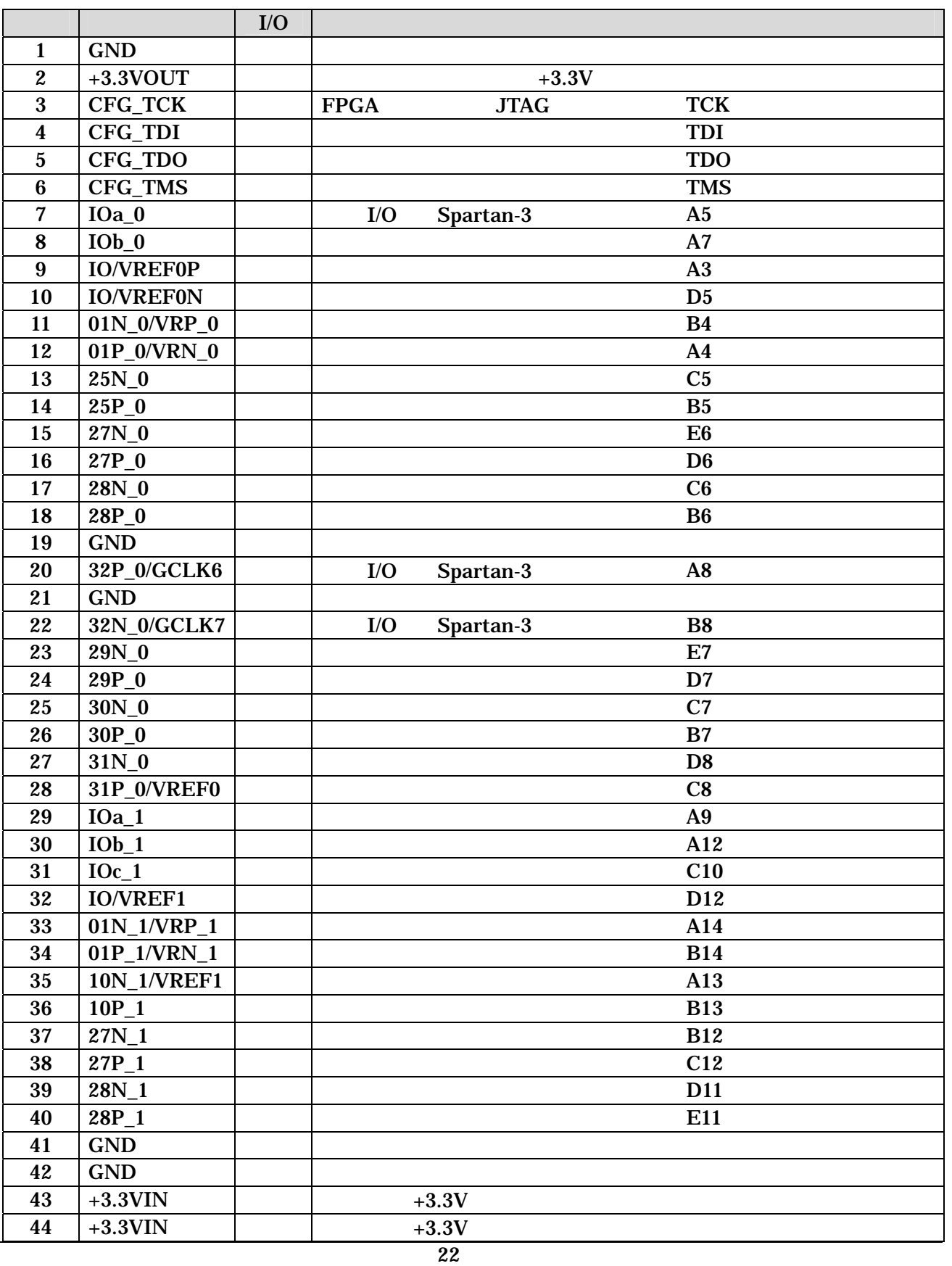

## <span id="page-26-0"></span>7.3. CON3 | I/O

 $I/O$   $TE7720$   $JTAG$   $($ 

表 7-3 外部 **I/O** コネクタ

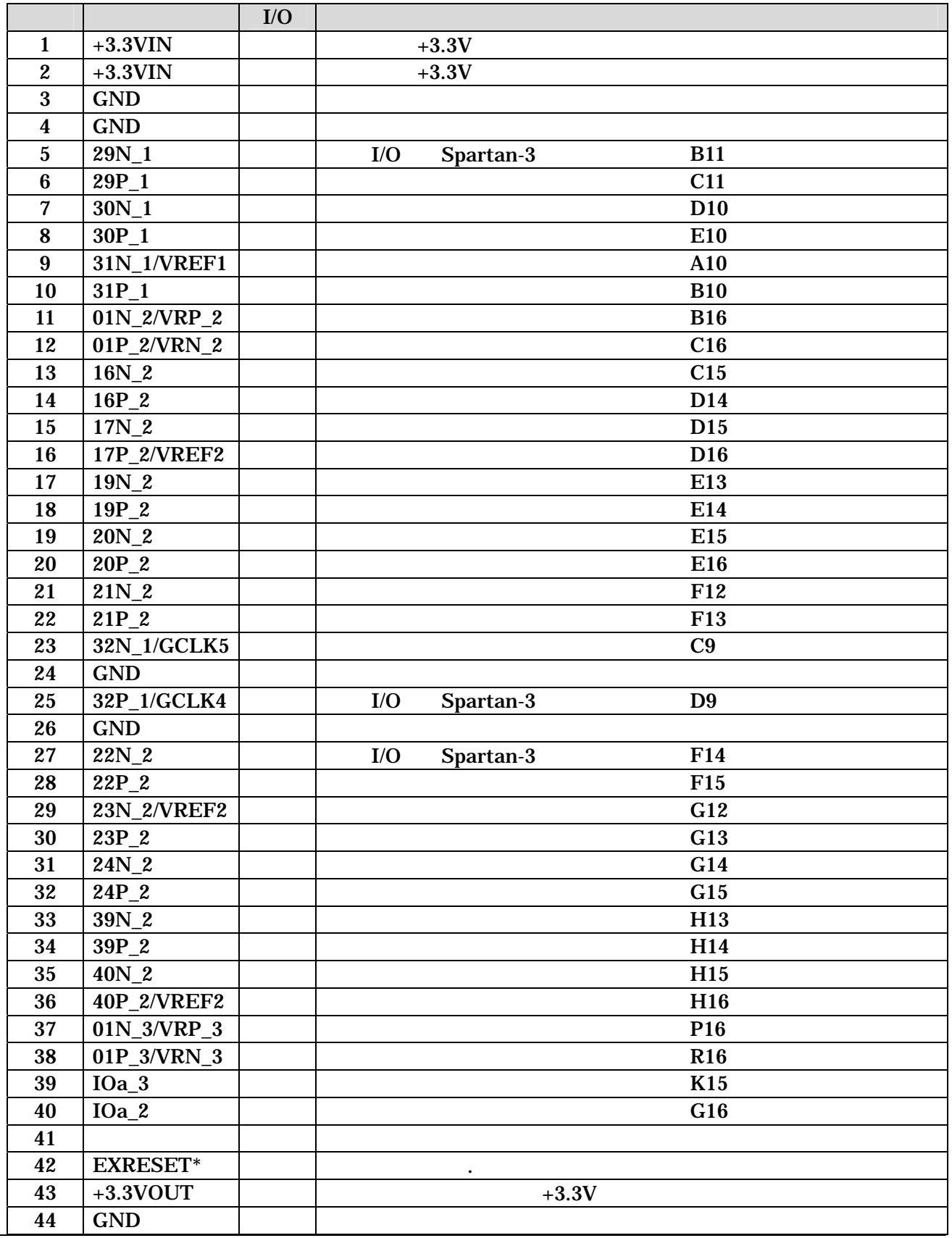

## <span id="page-27-0"></span>7.4. CON4 外部 I/O コネクタ

 $I/O$  (1)

7-4 CON4 | I/O

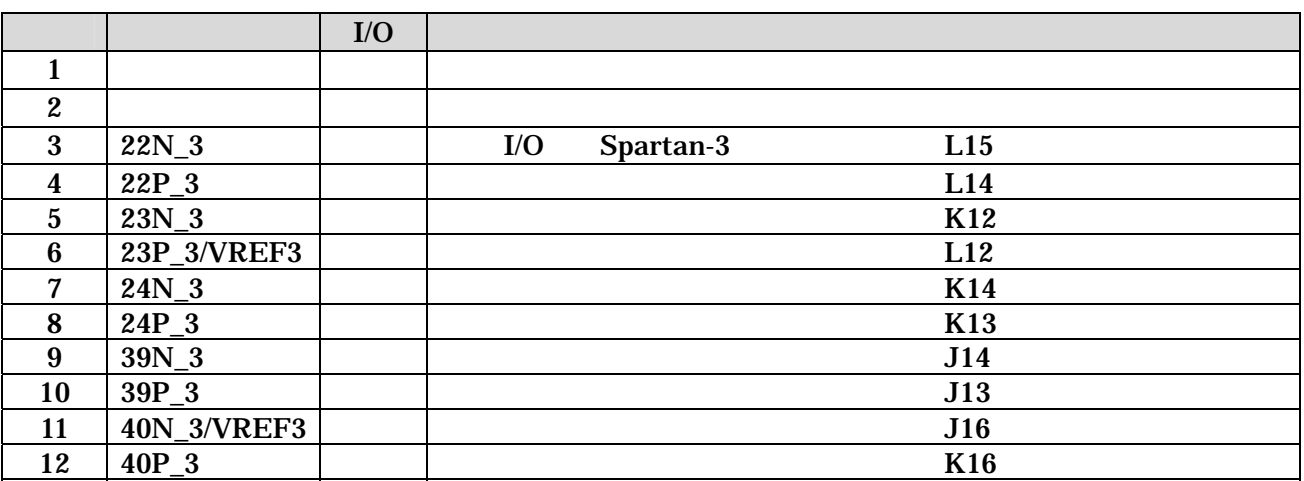

7.5. CON5 | I/O

 $I/O$  (1)

7-5 CON5 | I/O

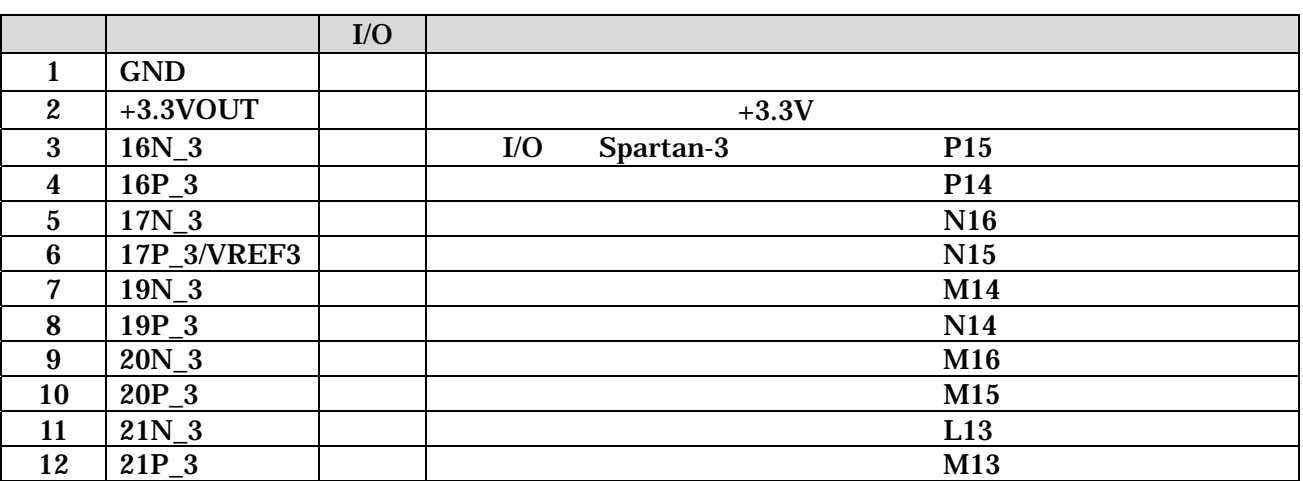

## <span id="page-28-0"></span>7.6. CON7 FPGA JTAG

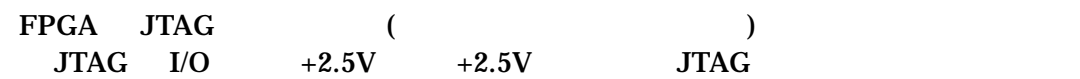

#### 7-6 CON7 Spartan-3 JTAG

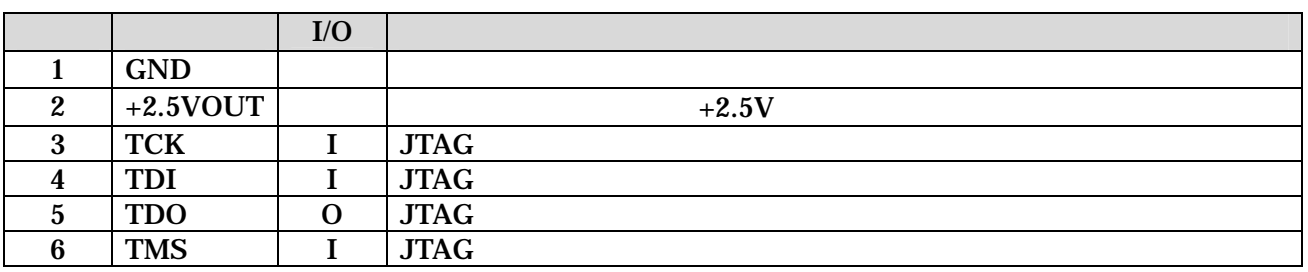

### 7.7. CON1 RS232C

RS232C FPGA / A1-10PA-2.54DSA/ ()

> 115.2kbps 8bit bit 1bit

#### 7-7 CON1 RS232C

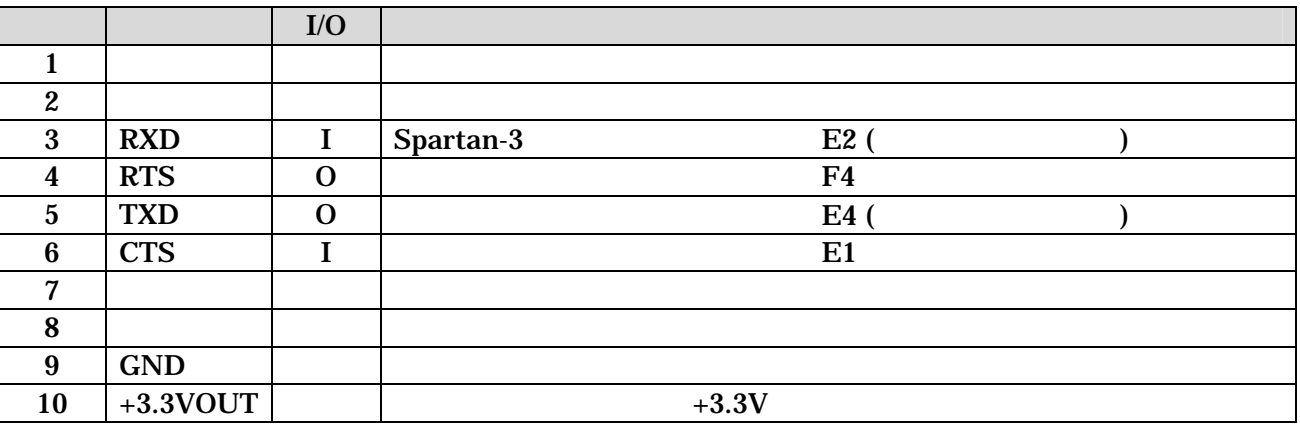

## <span id="page-29-0"></span>7.8. JP1

#### FPGA (

7-8 JP1

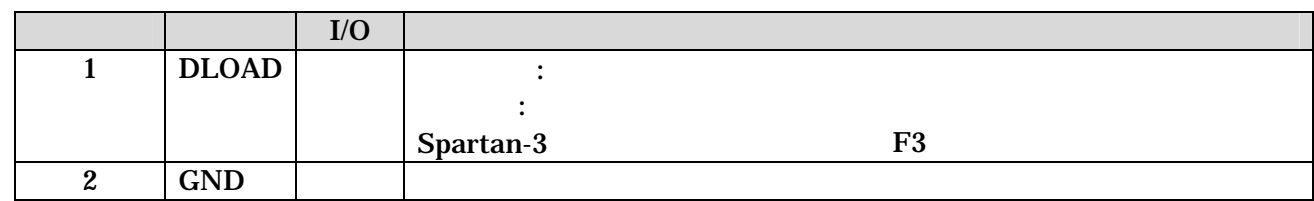

## 7.9. JP2 FPGA

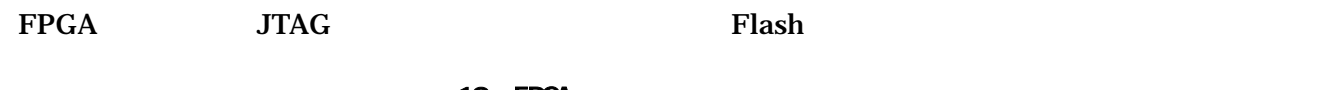

10 FPGA

#### 7-9 JP2 FPGA

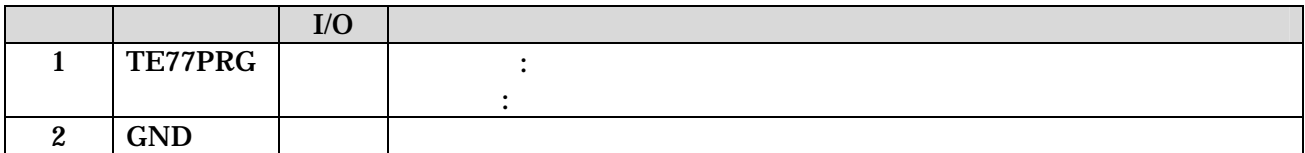

<span id="page-30-0"></span>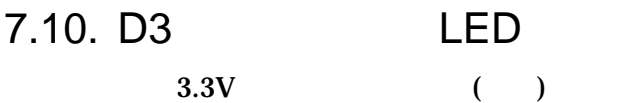

## 7.11. D1 LED LED<br>

LO.  $( )$ FPGA

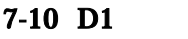

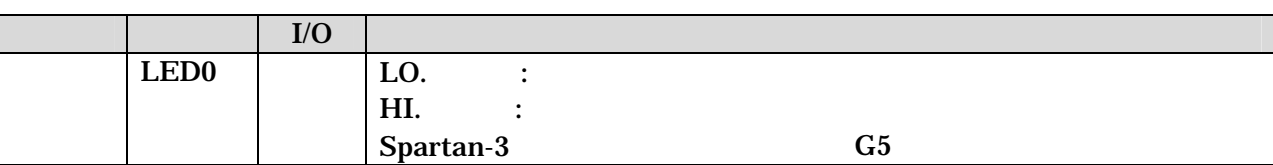

LED

### 7.12. CON6 +3.3V

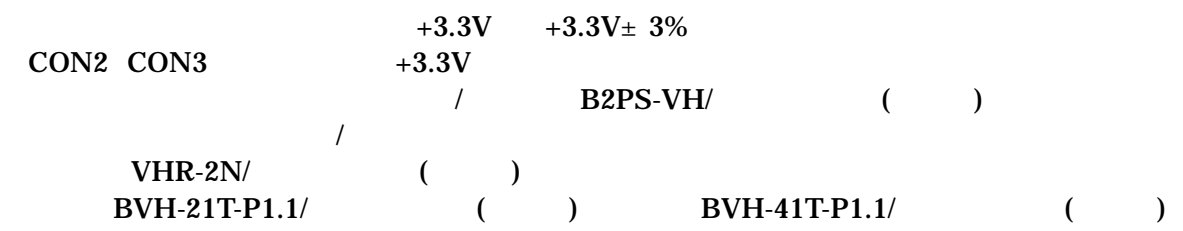

#### $7-11$  CON6  $+3.3V$

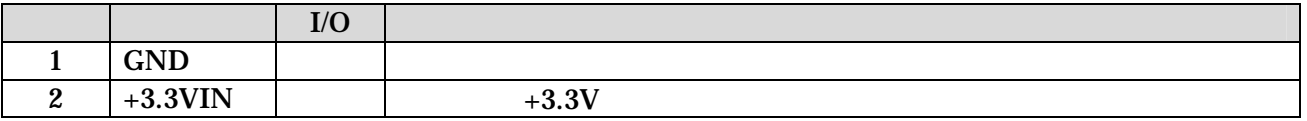

## <span id="page-31-0"></span>7.13. Ethernet 10/100 Base-T

#### /  $J0026D21B/PULSE$

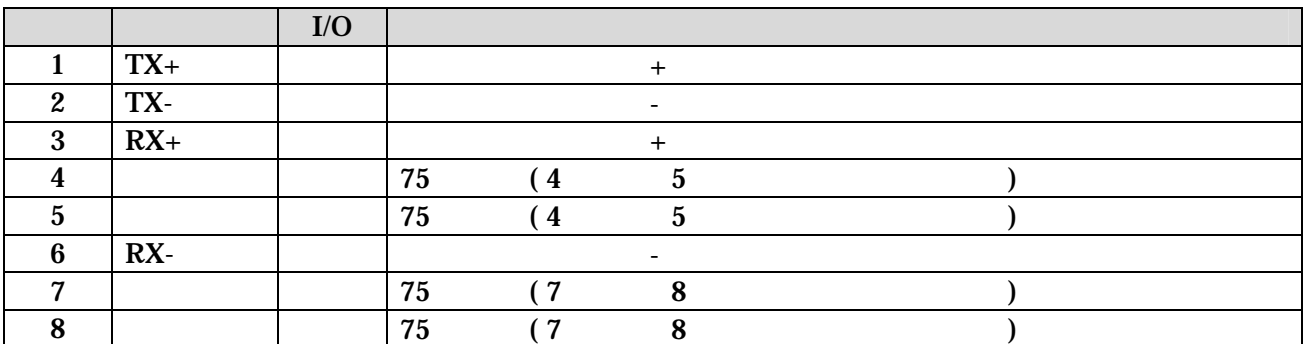

#### 表 7-12 **Ethernet 10/100 Base-T**

## <span id="page-32-0"></span>8. 基板形状図

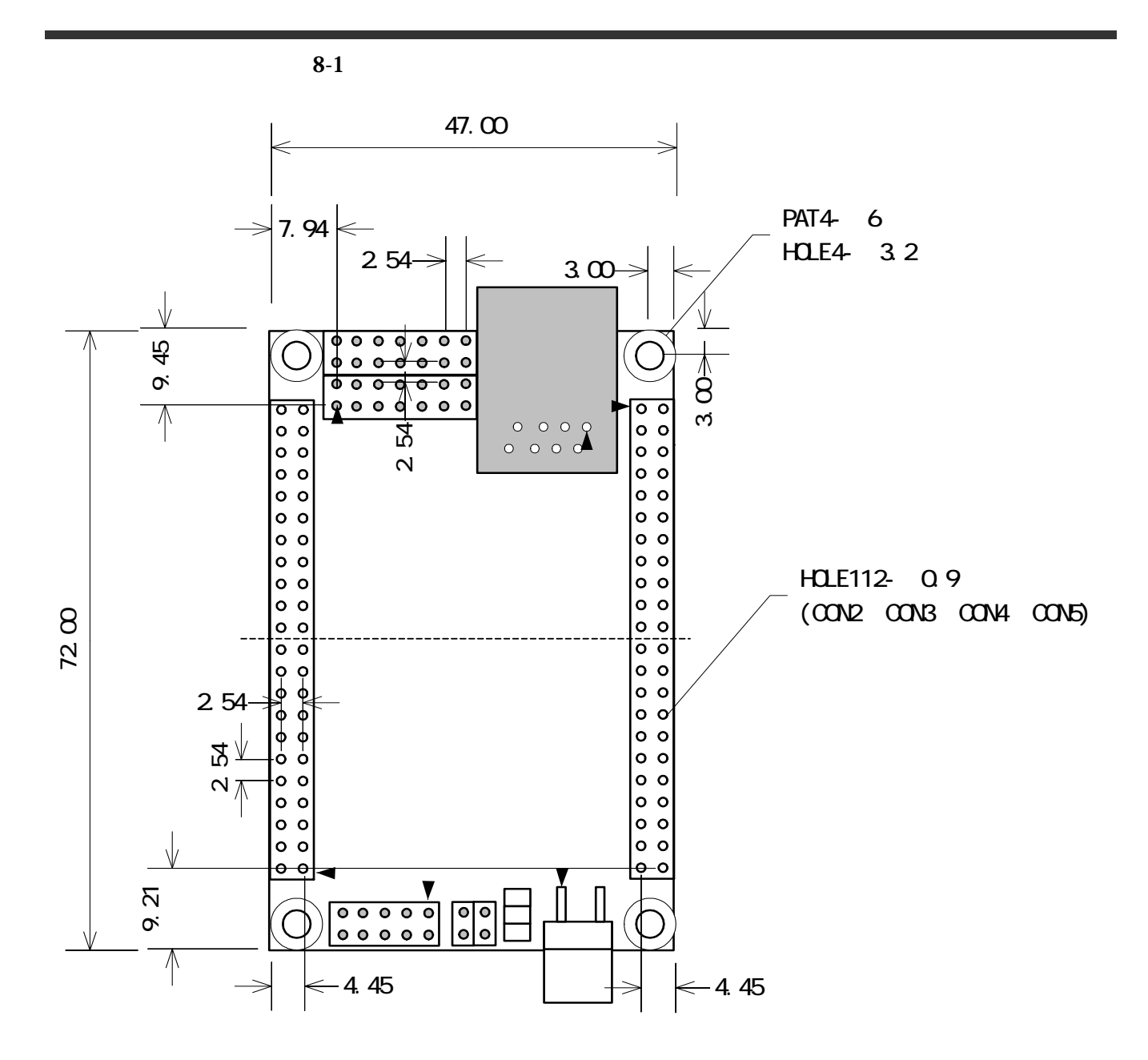

<span id="page-32-1"></span>**8-1 SUZAKU** 

<span id="page-33-0"></span>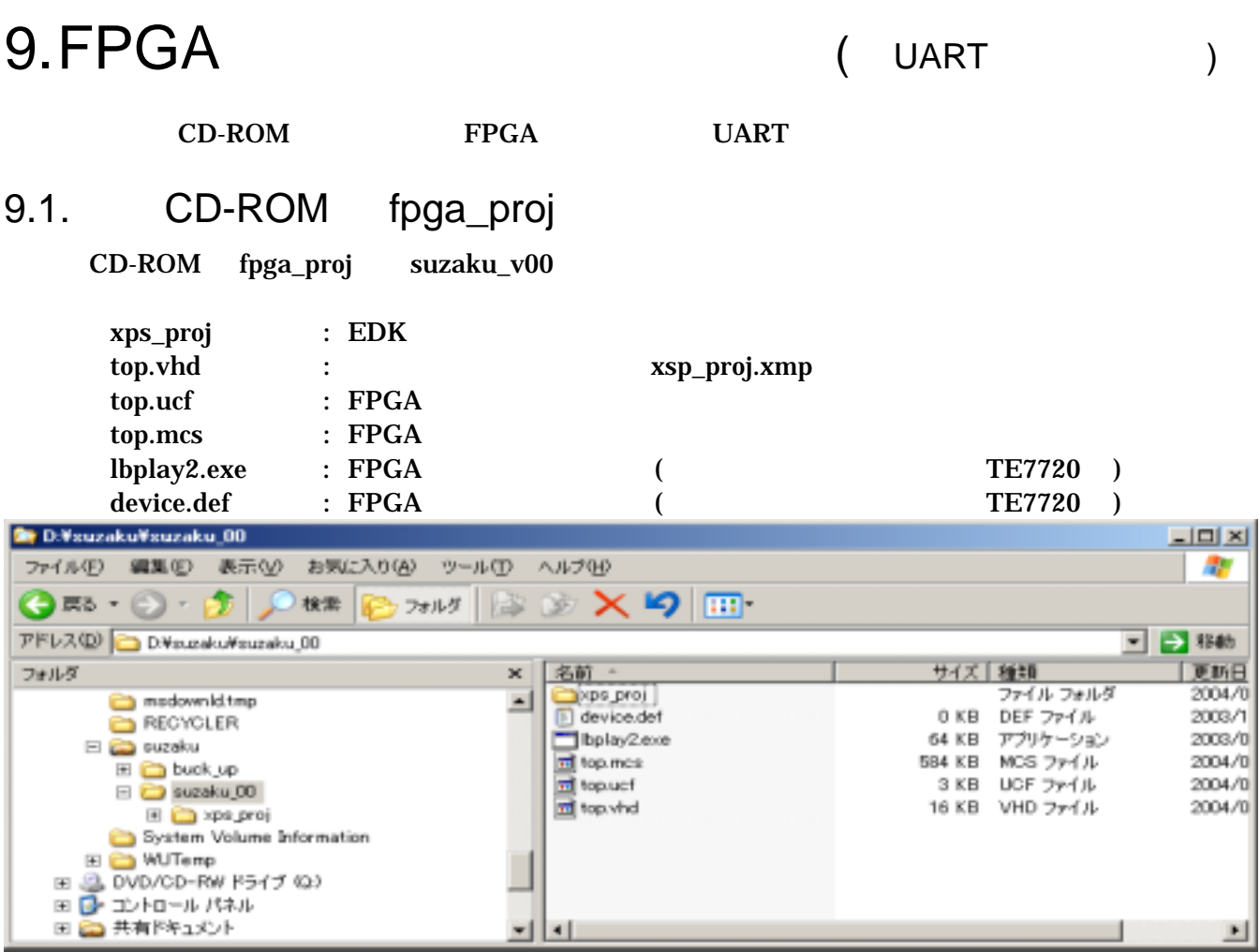

### $9.2.$

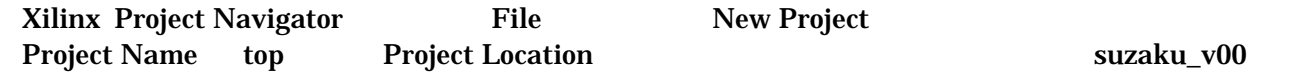

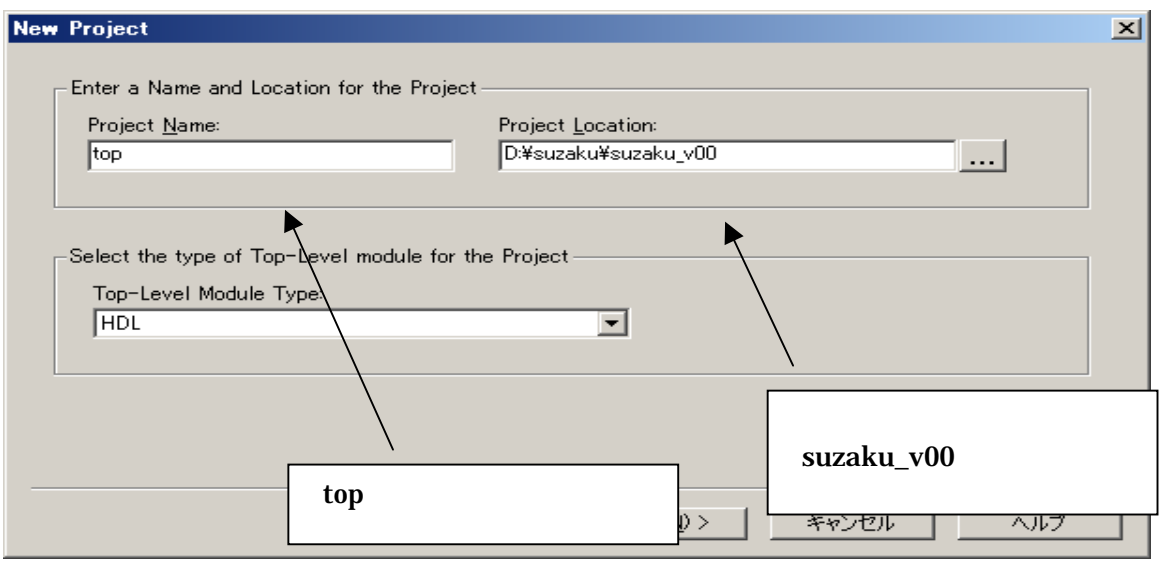

 $\overline{\mathbf{x}}$ 

#### Select the Device and Design Flow for Project

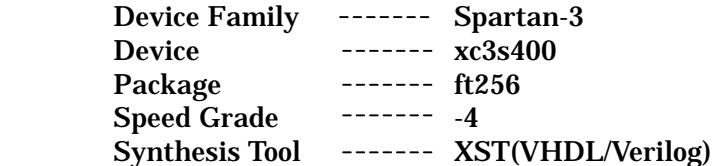

#### **New Project**

-Select the Device and Design Flow for the Project

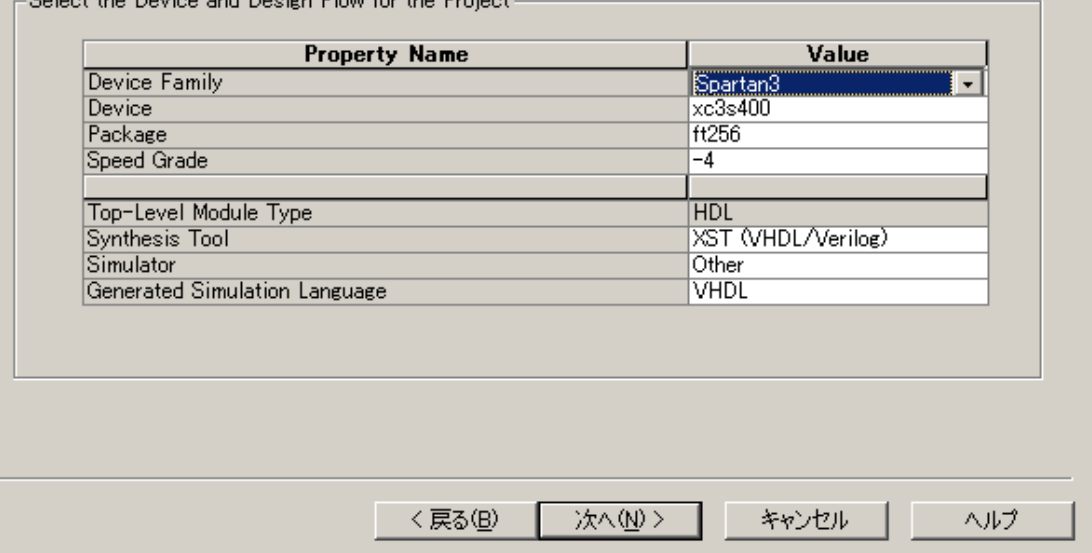

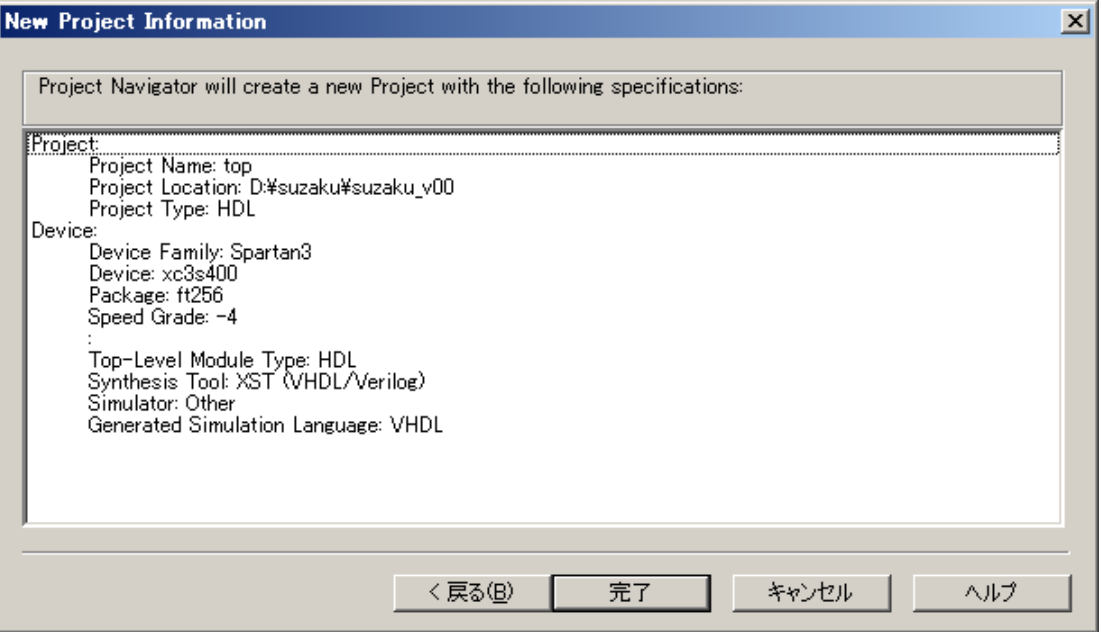

Project Add Sources<br>¥suzaku\_v00¥ top.ucf ¥suz ¥suzaku\_v00¥ top.ucf

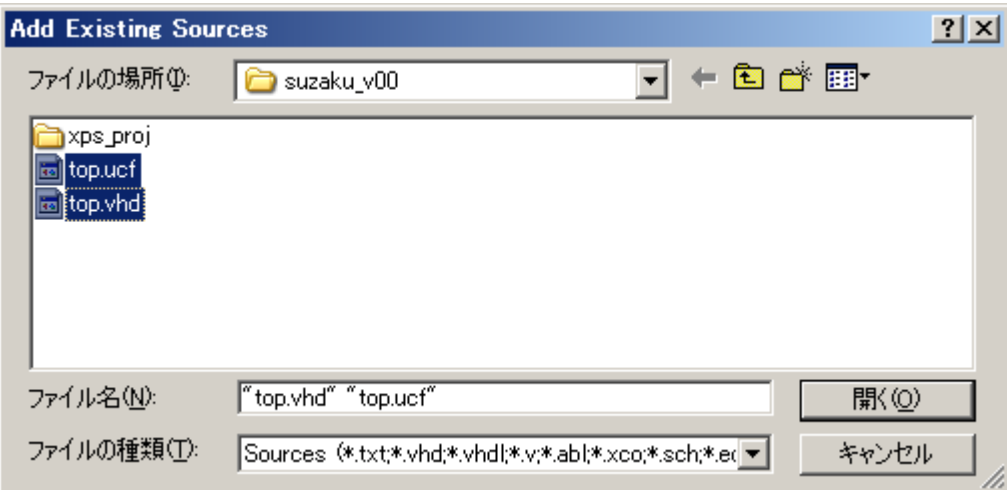

VHDL Design File OK

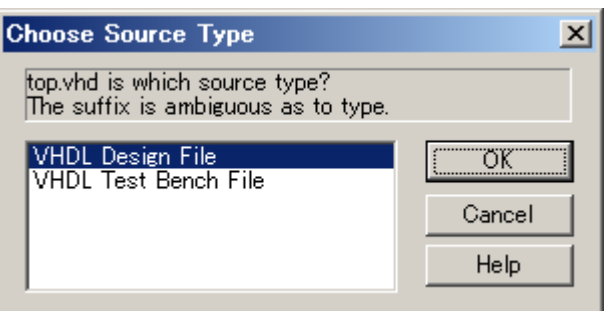

#### Add Sources ¥suzaku\_v00¥ xps\_prj¥xps\_proj.xmp

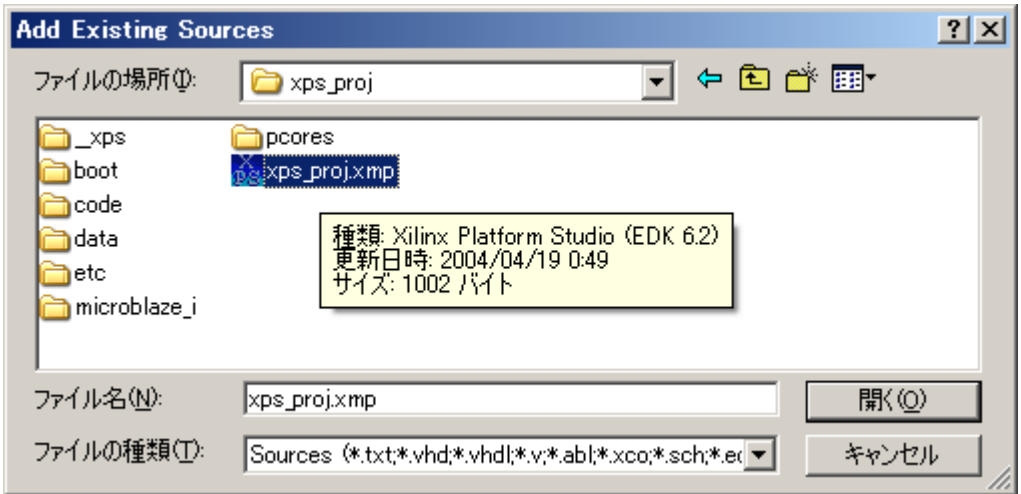

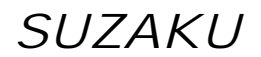

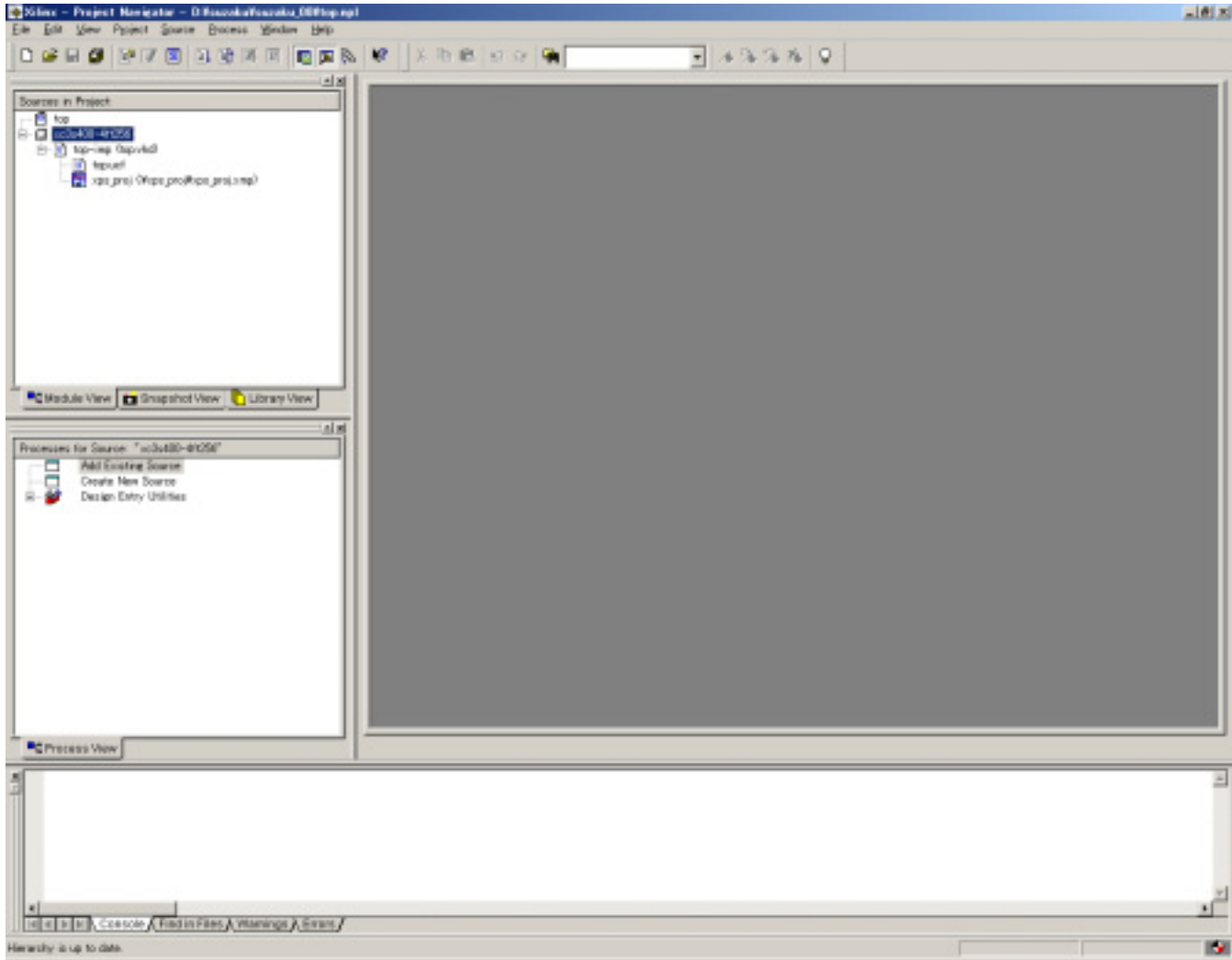

## <span id="page-37-0"></span>9.3. Platform Studio

Project Navigator xps\_proj Platform Studio

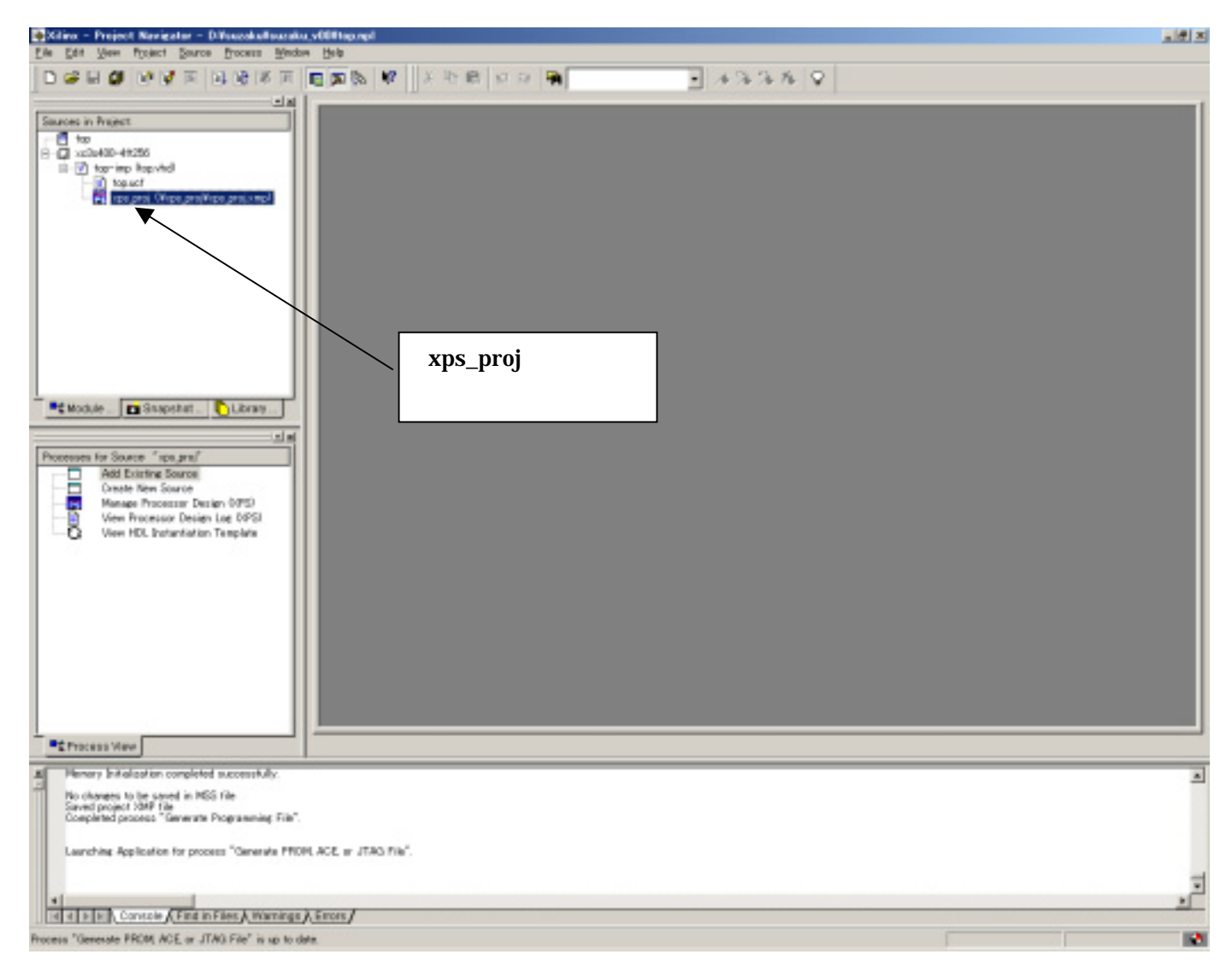

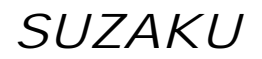

#### **Platform Studio**

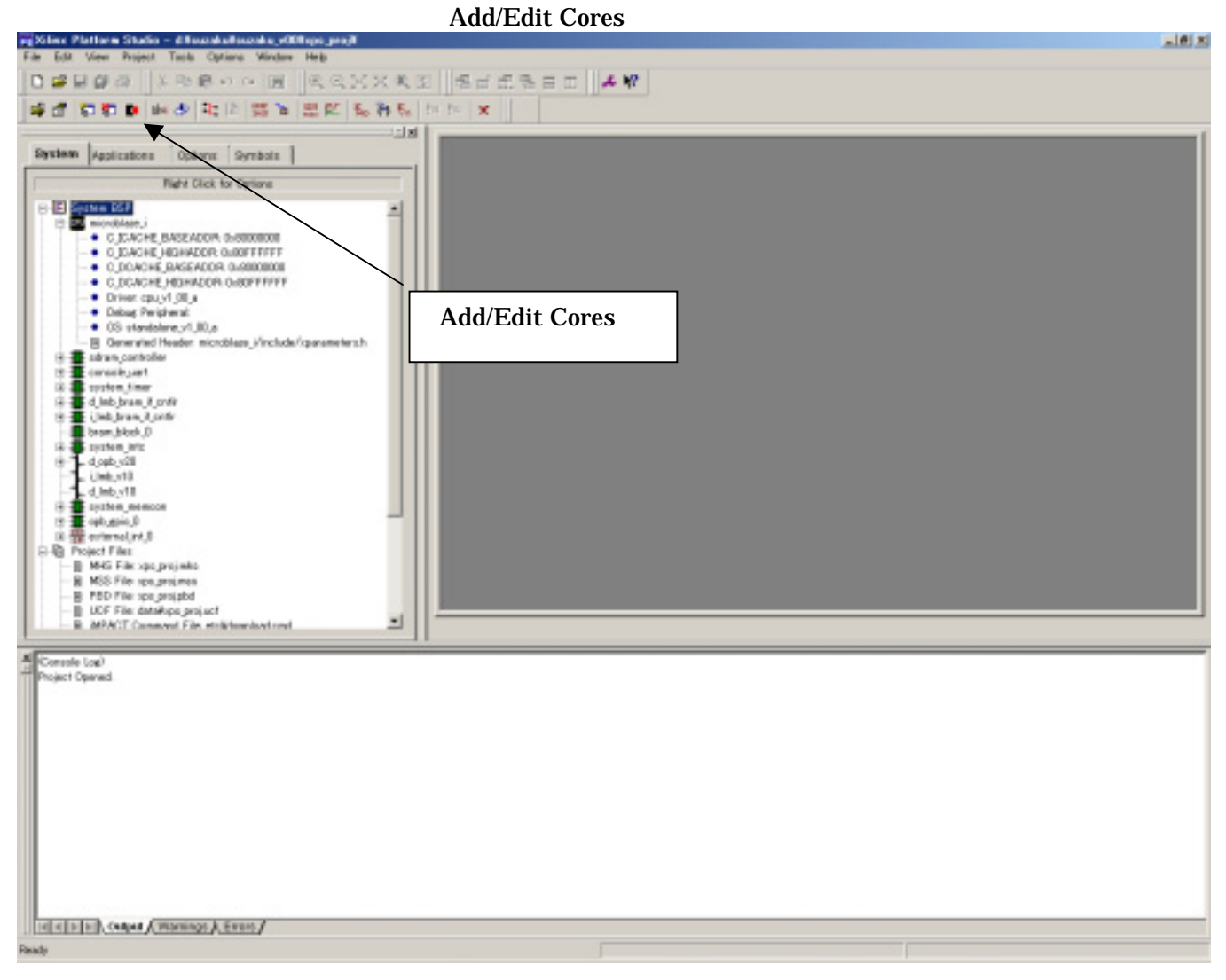

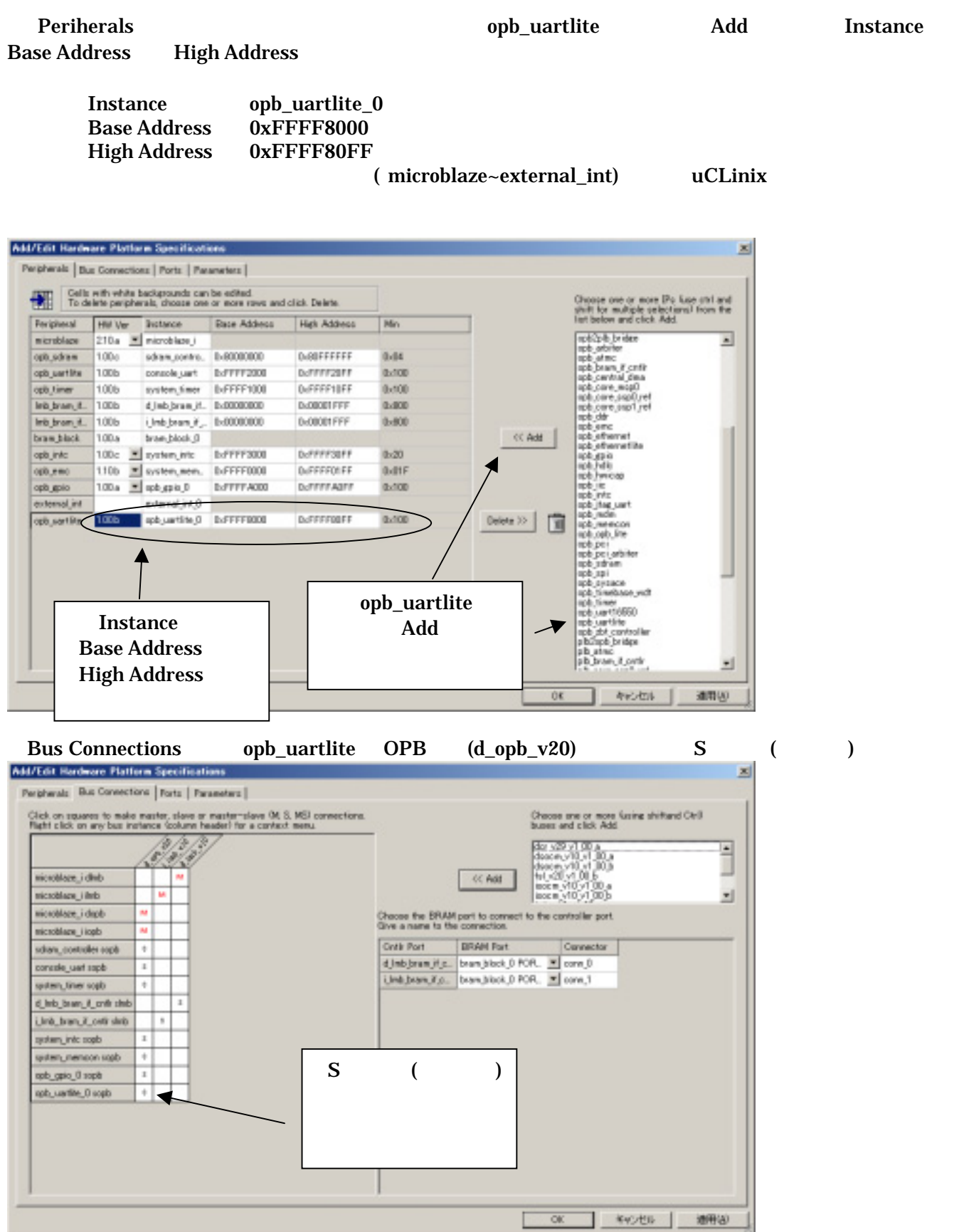

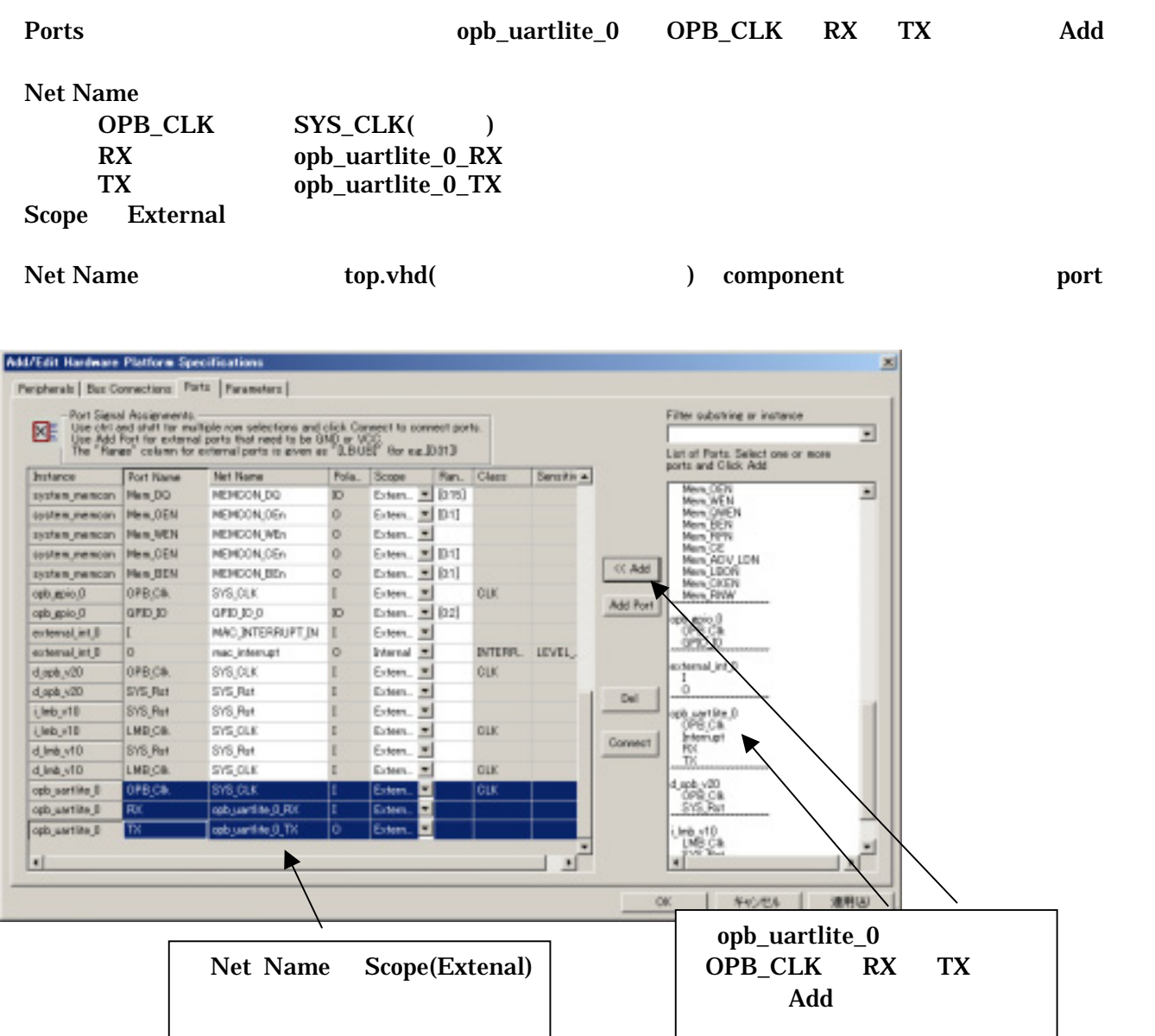

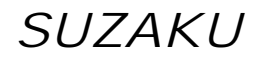

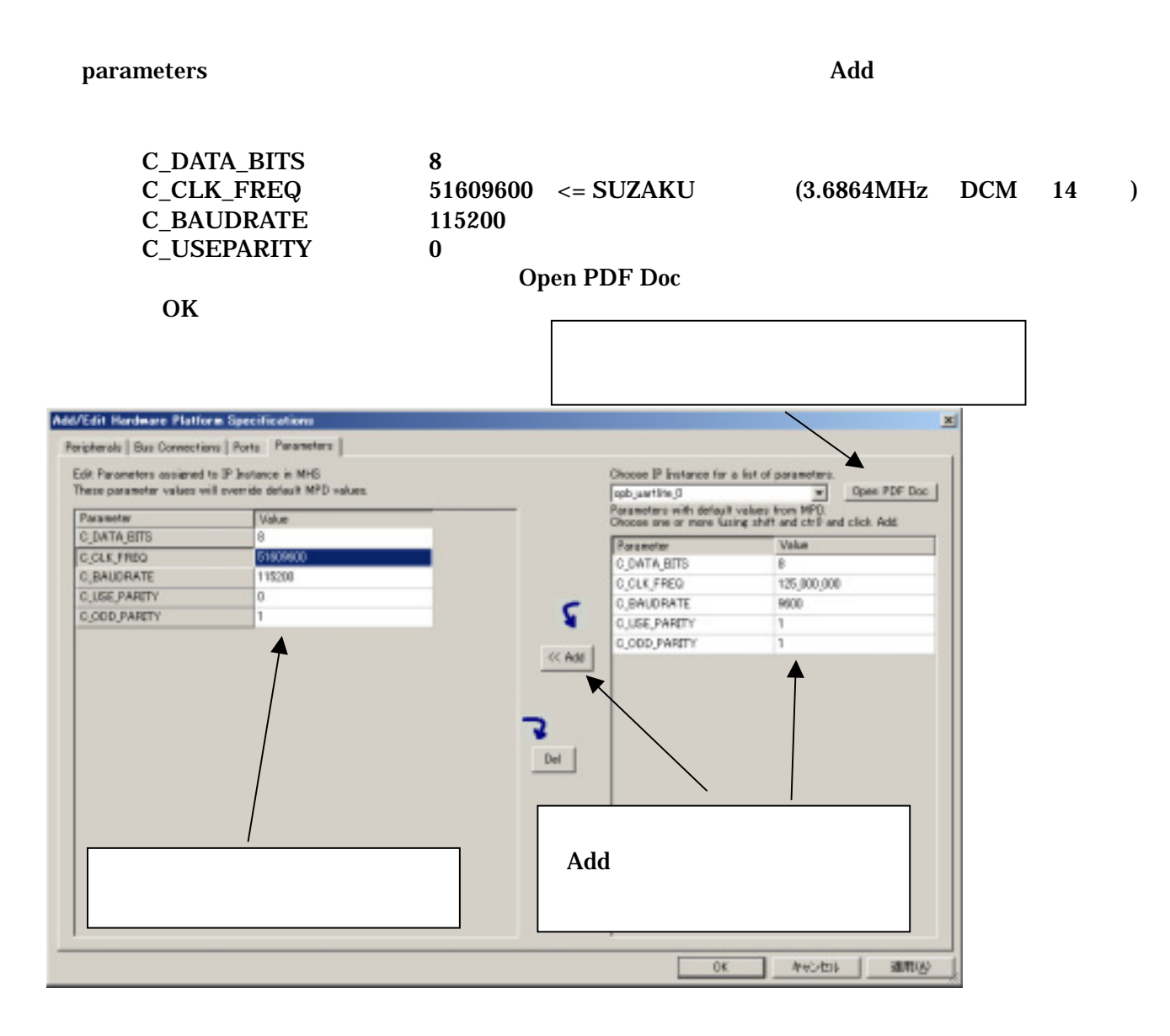

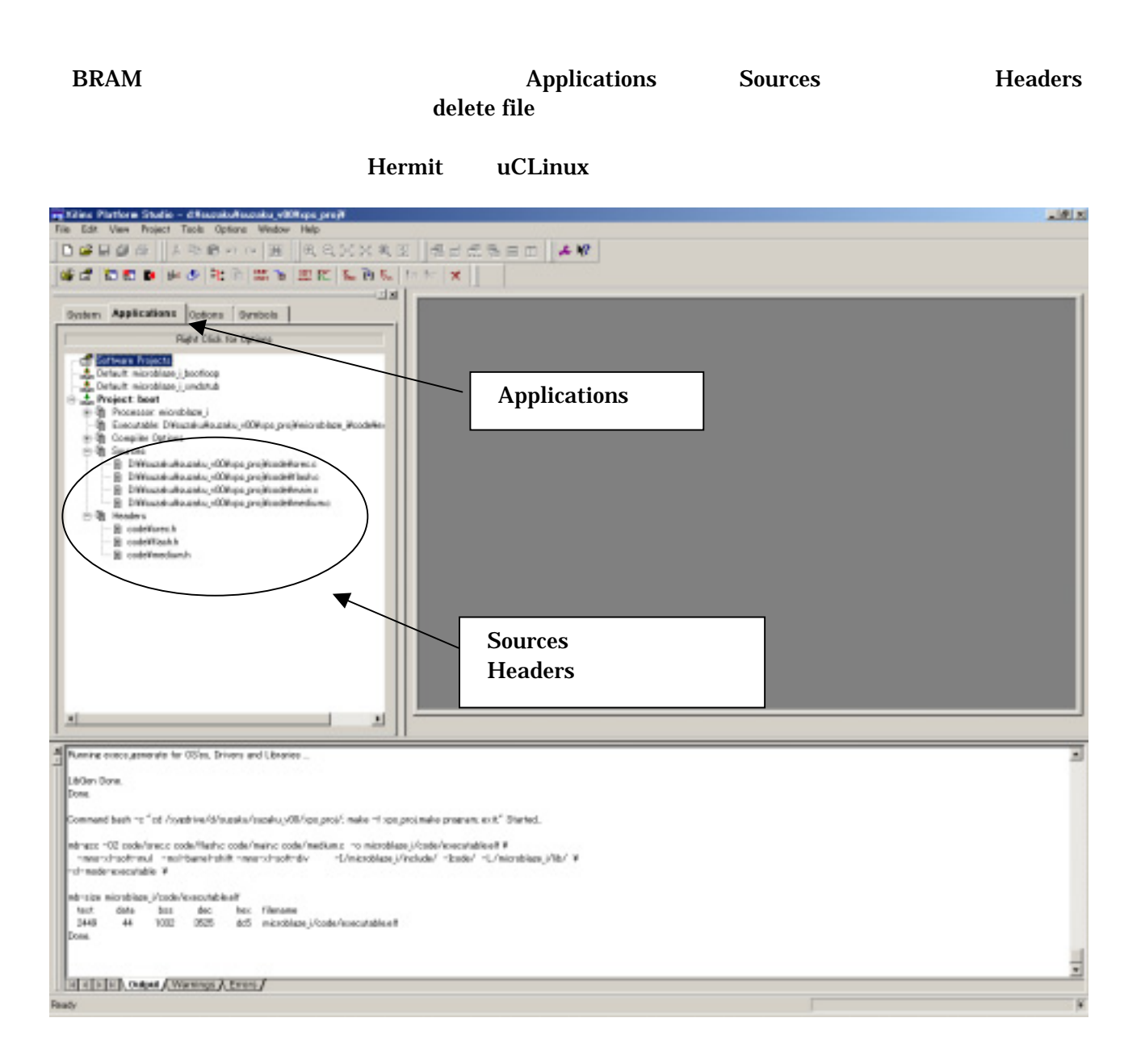

## <span id="page-43-0"></span>9.4. Platform Studio

Generate Libraries 
Compile Program Sources 
Generate Net list

#### Platform Studio

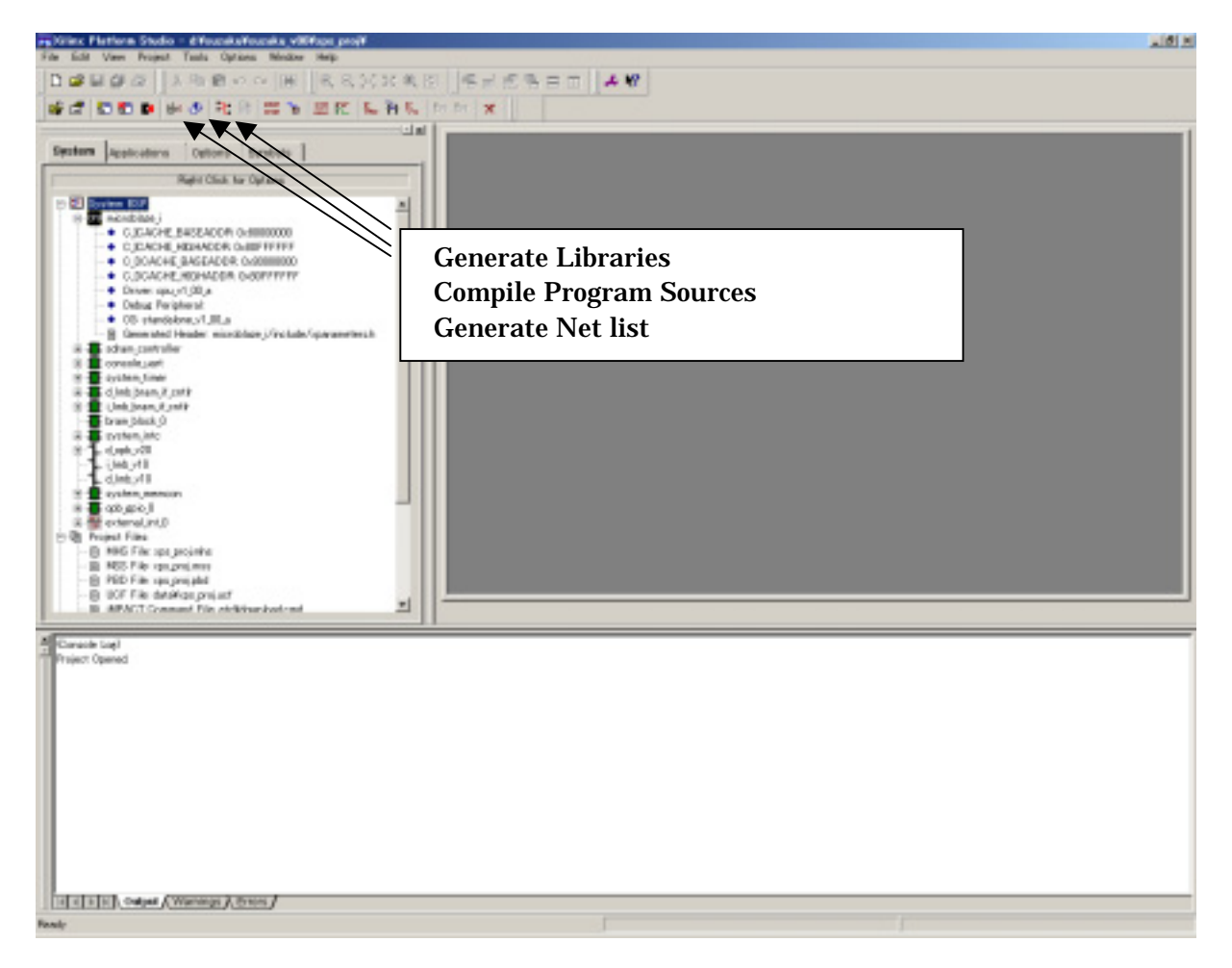

 $2x$ 

 $\mathbb{R}$ 

<span id="page-44-0"></span>

### $9.5.$

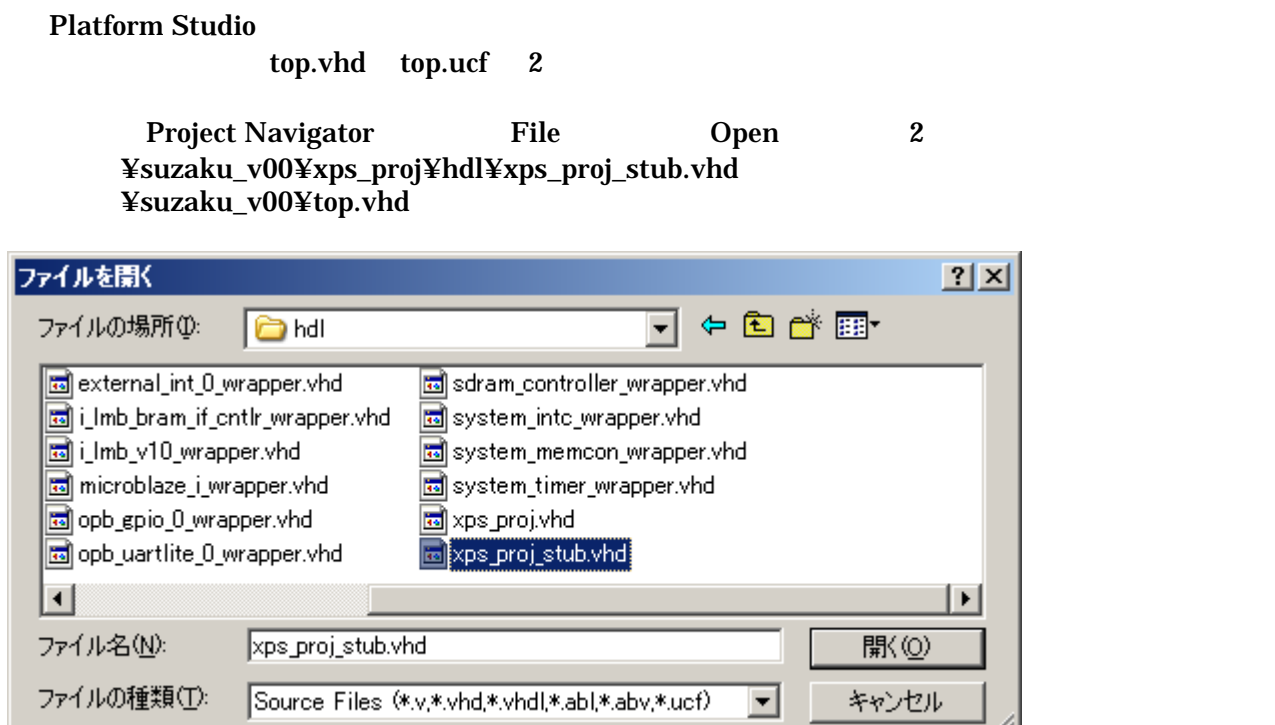

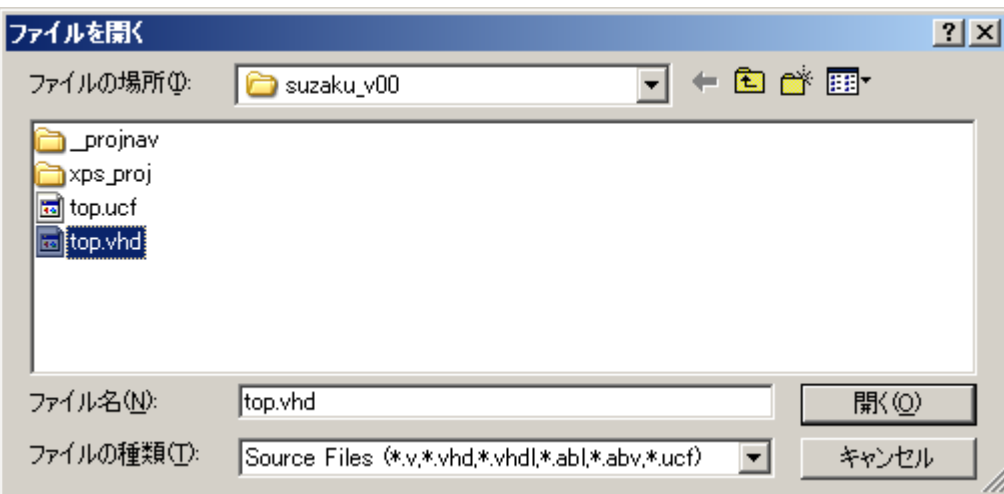

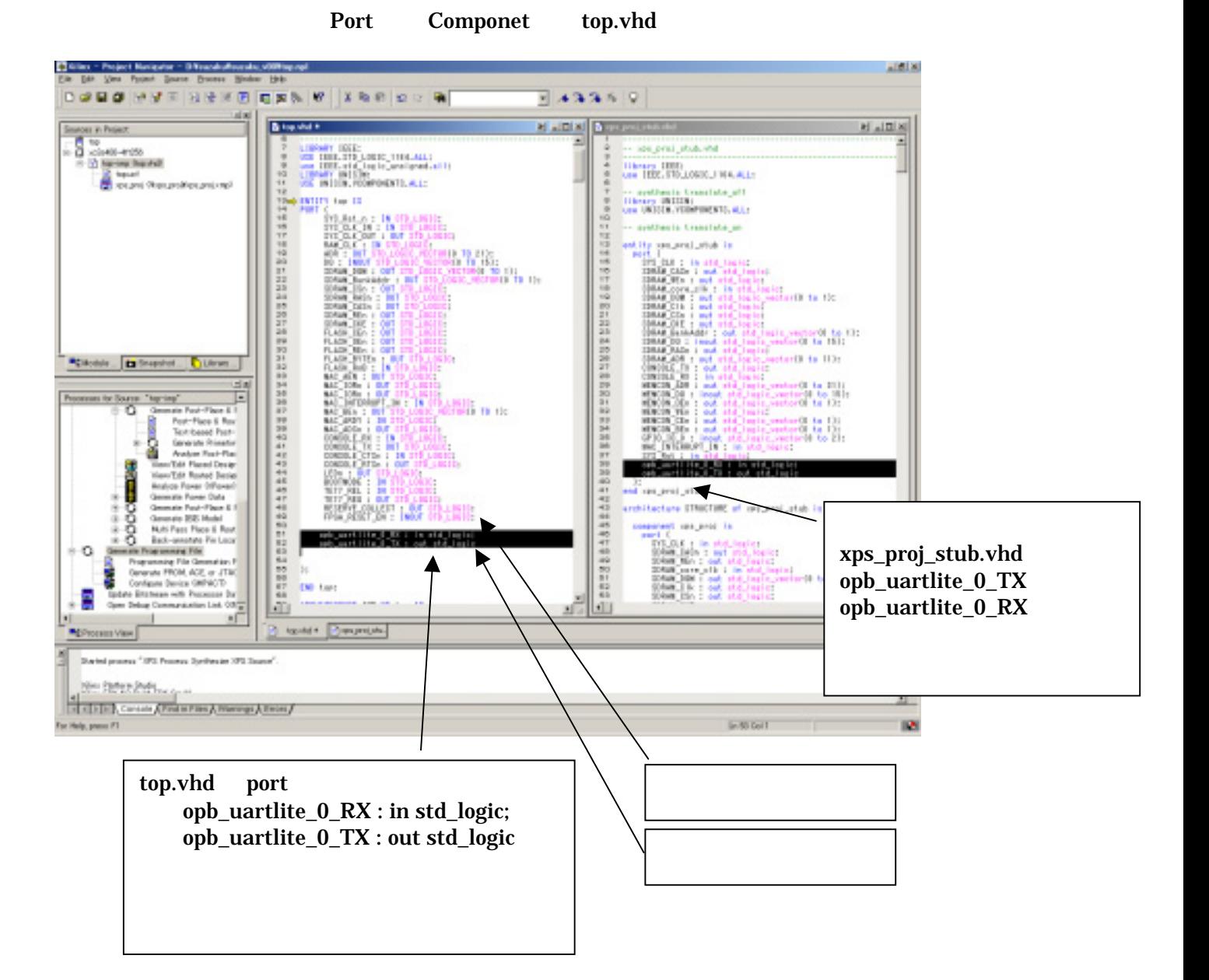

xps\_proj\_stub.vhd XPS MicroBlaze

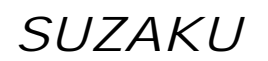

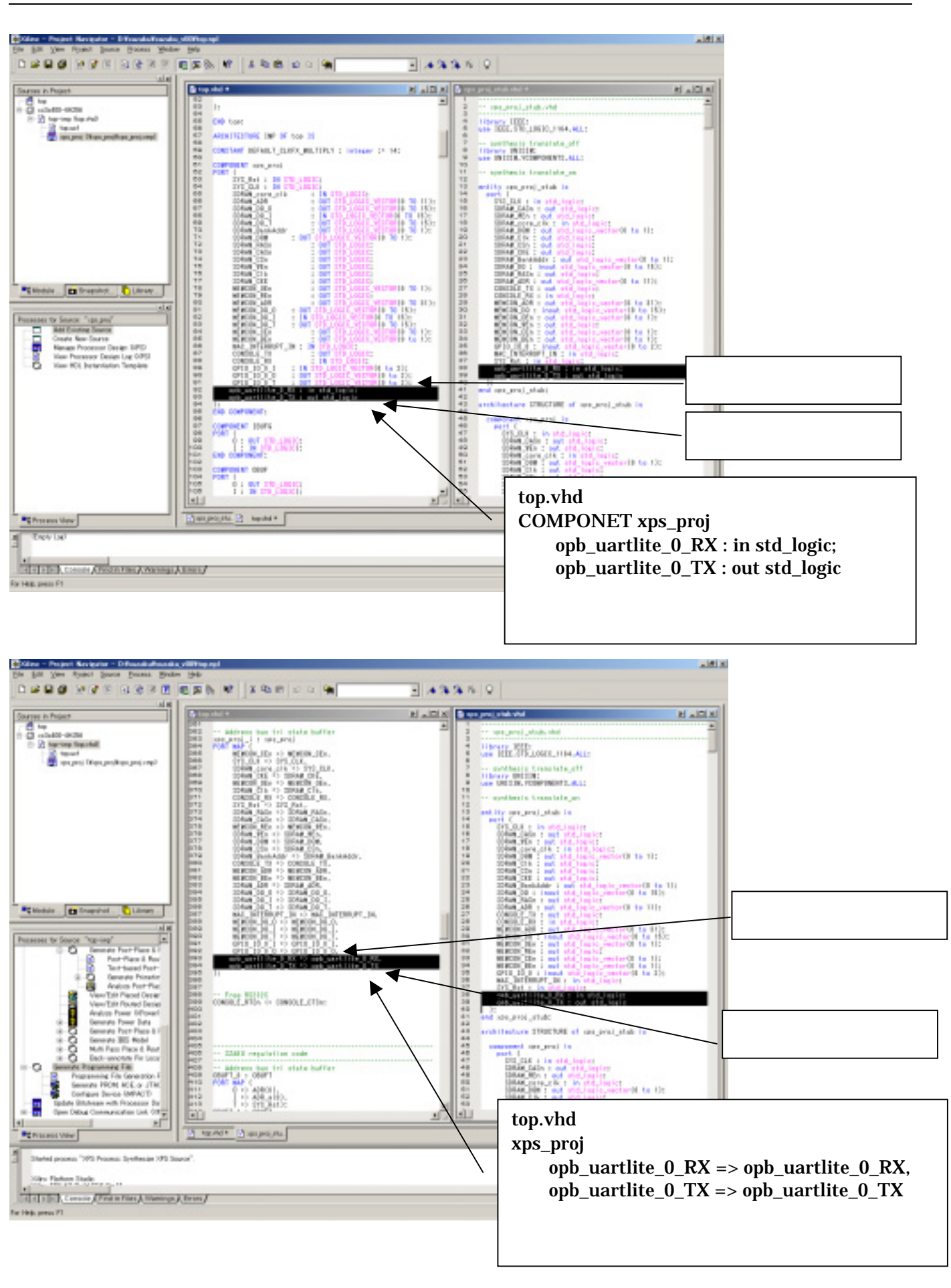

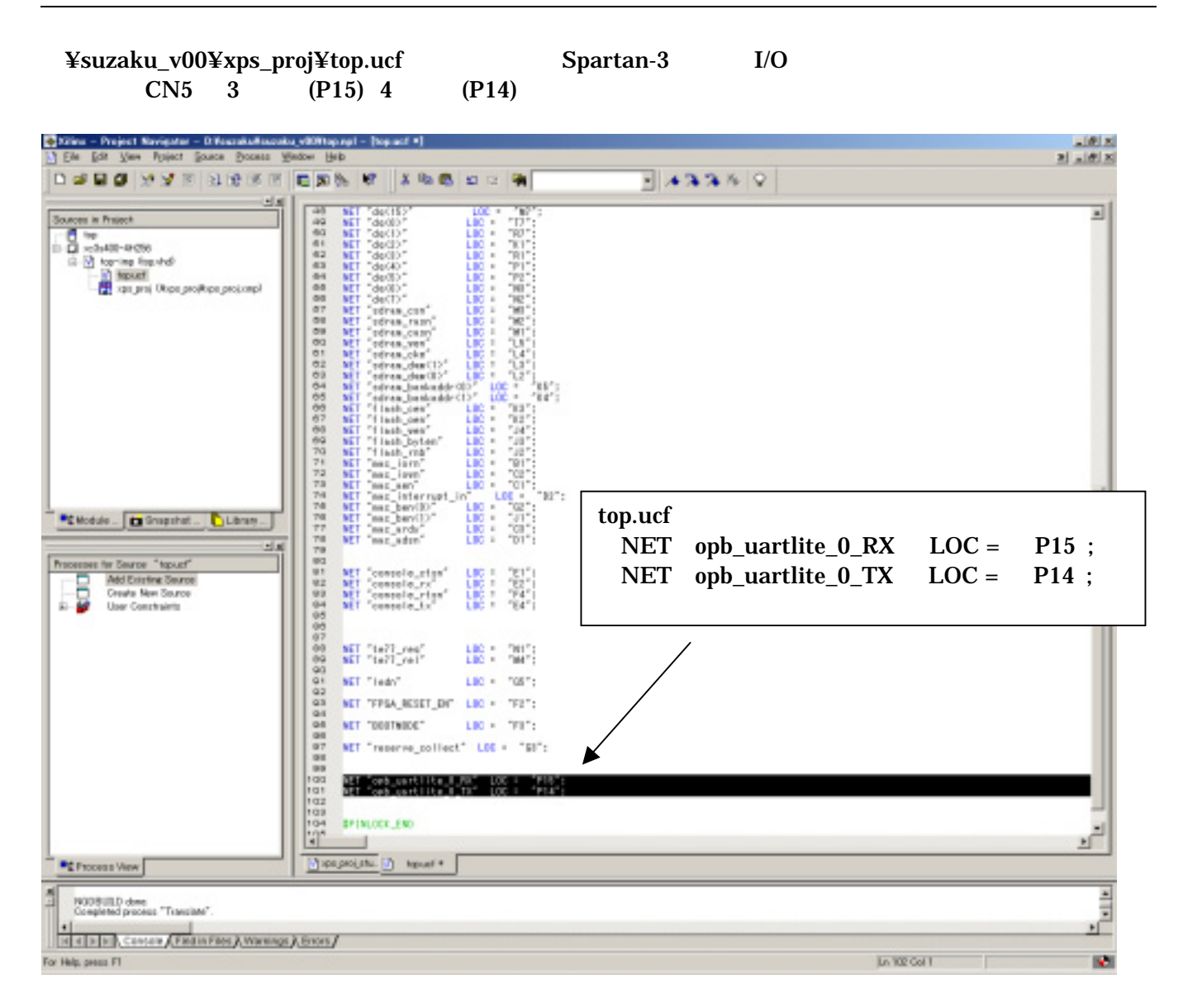

### <span id="page-48-0"></span>9.6. Platform Studio

Souces in Project top.vhd Generate Programming File

top.bit

(top.bit FPGA  $\blacksquare$ 

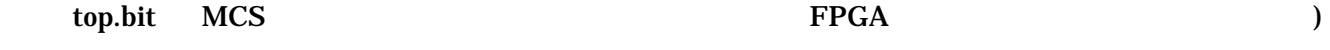

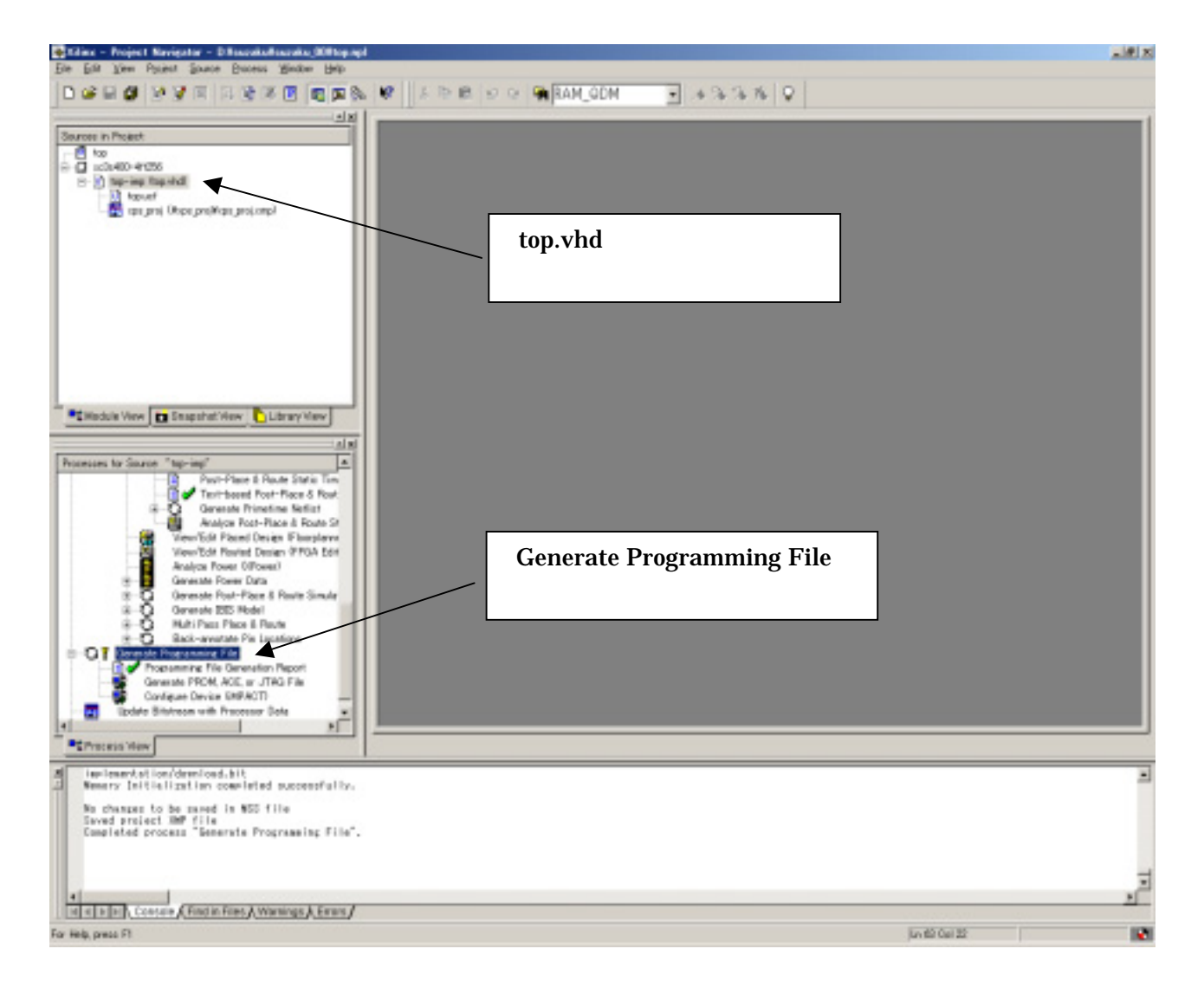

## <span id="page-49-0"></span>10. FPGA

#### SUZAKU

## 10.1. BIT MCS

#### Generate PROM.ACE or JTAG File

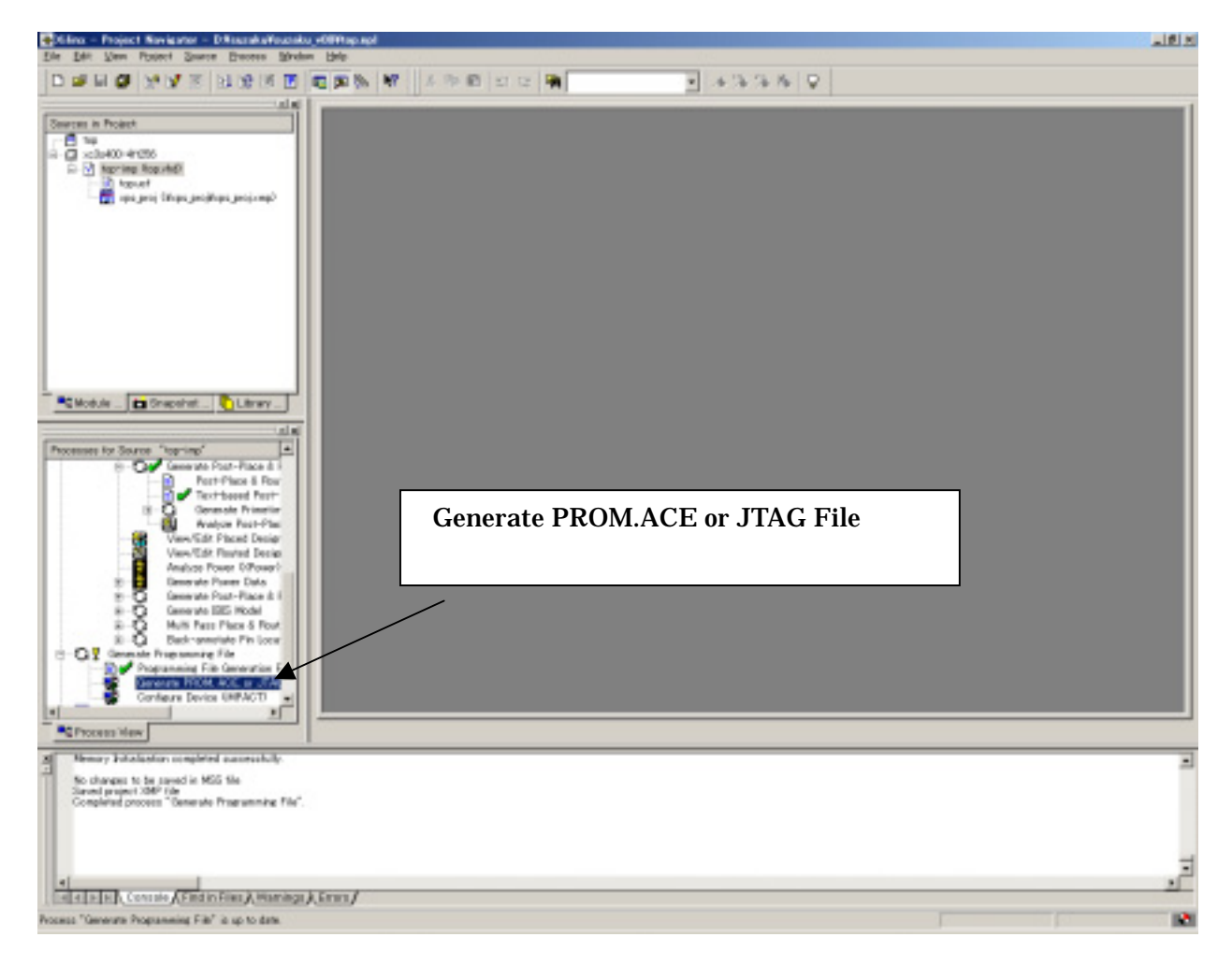

#### **PROM File**

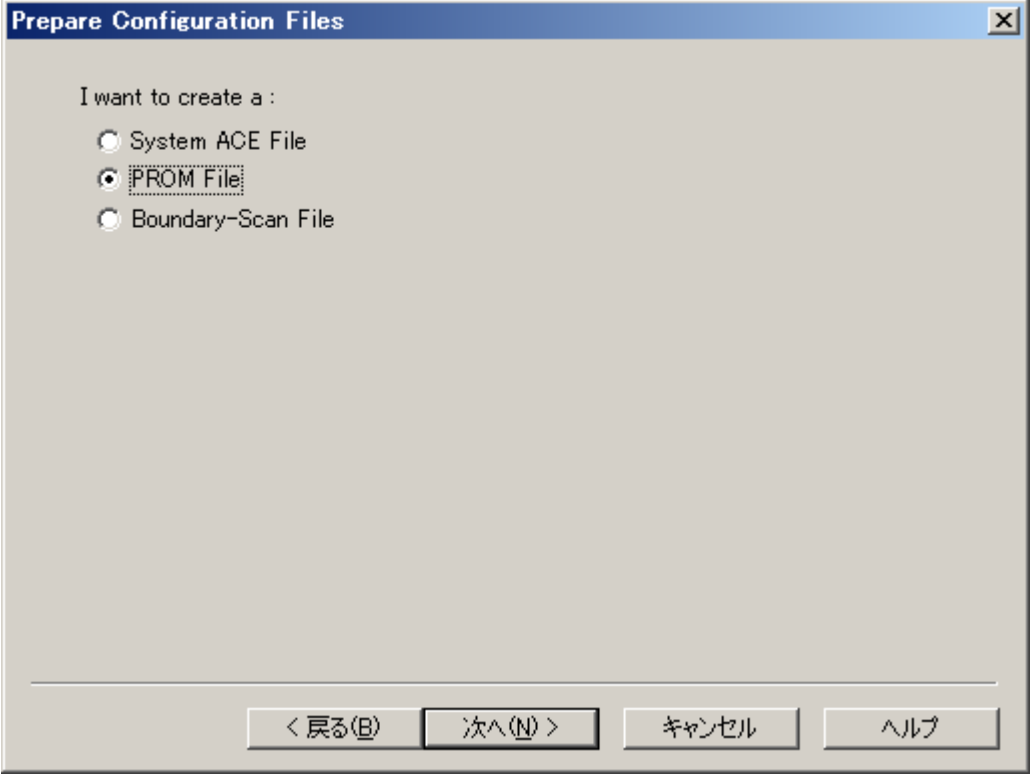

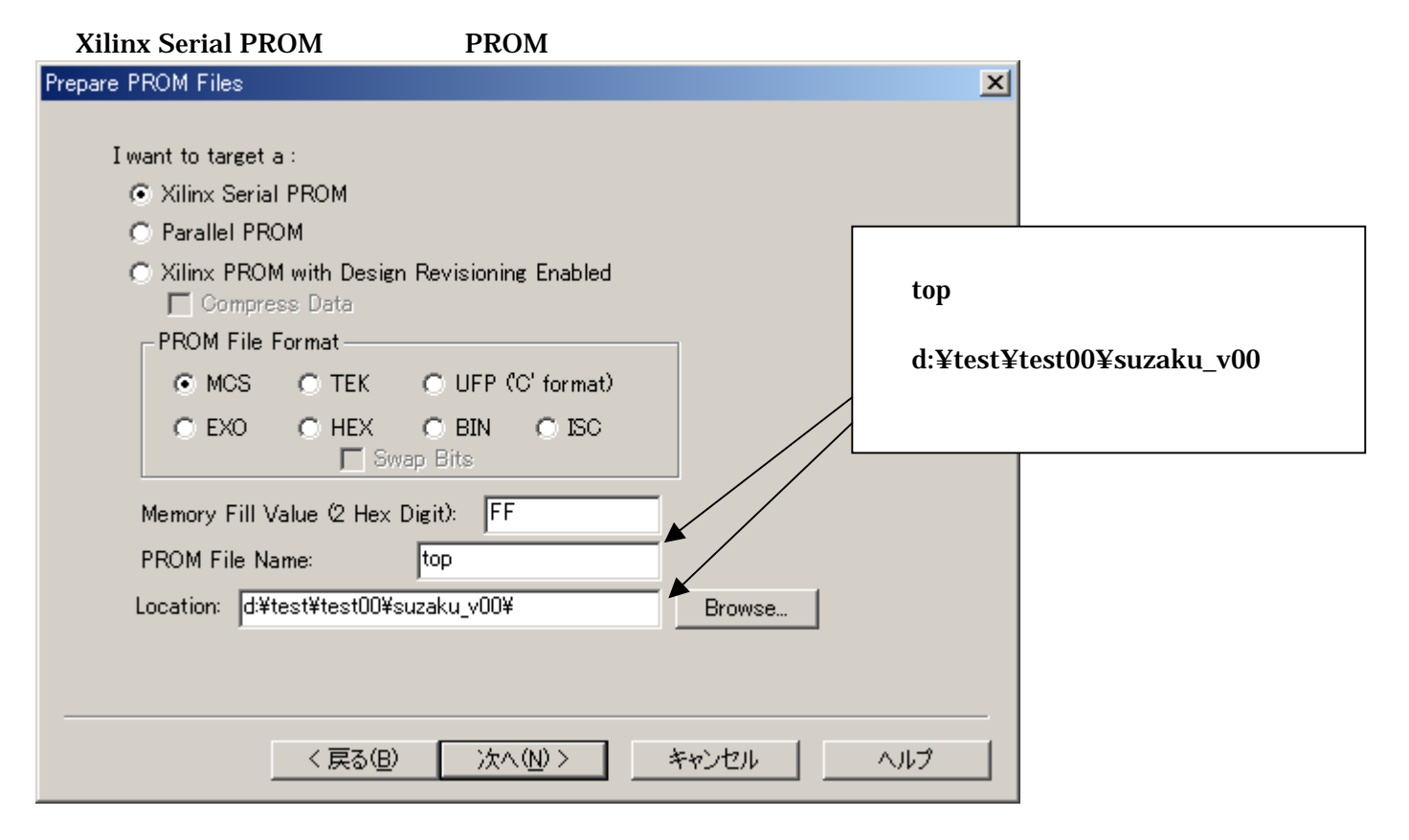

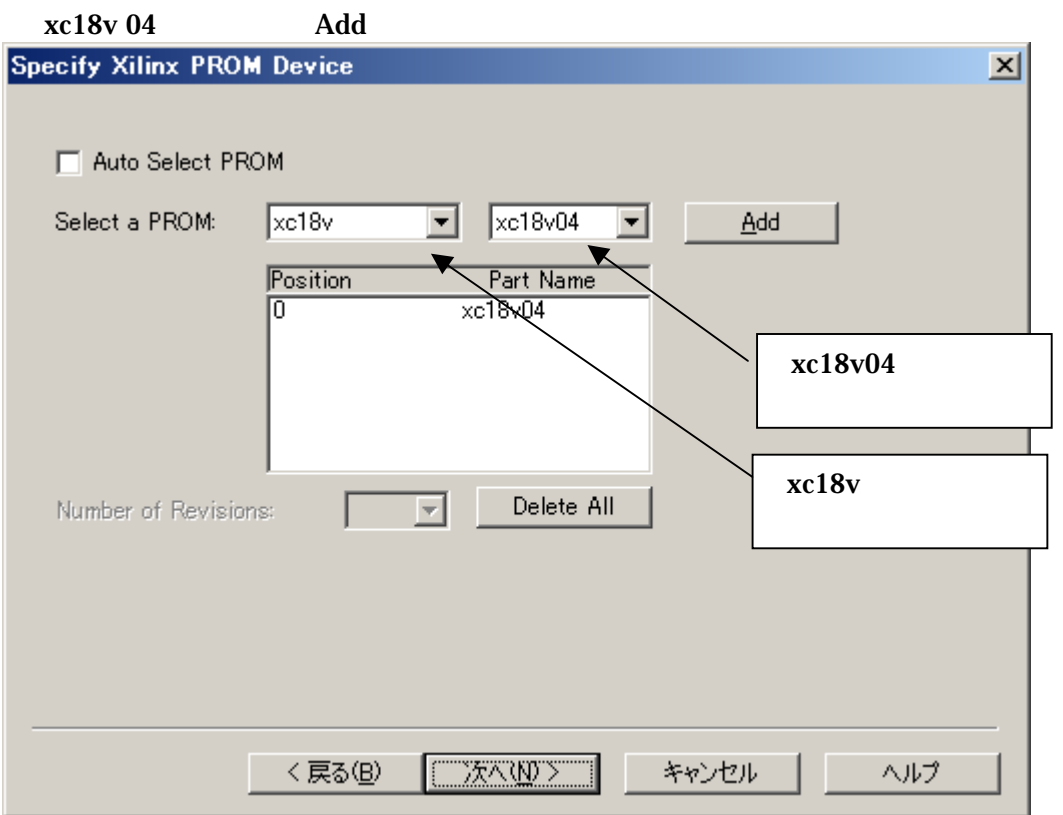

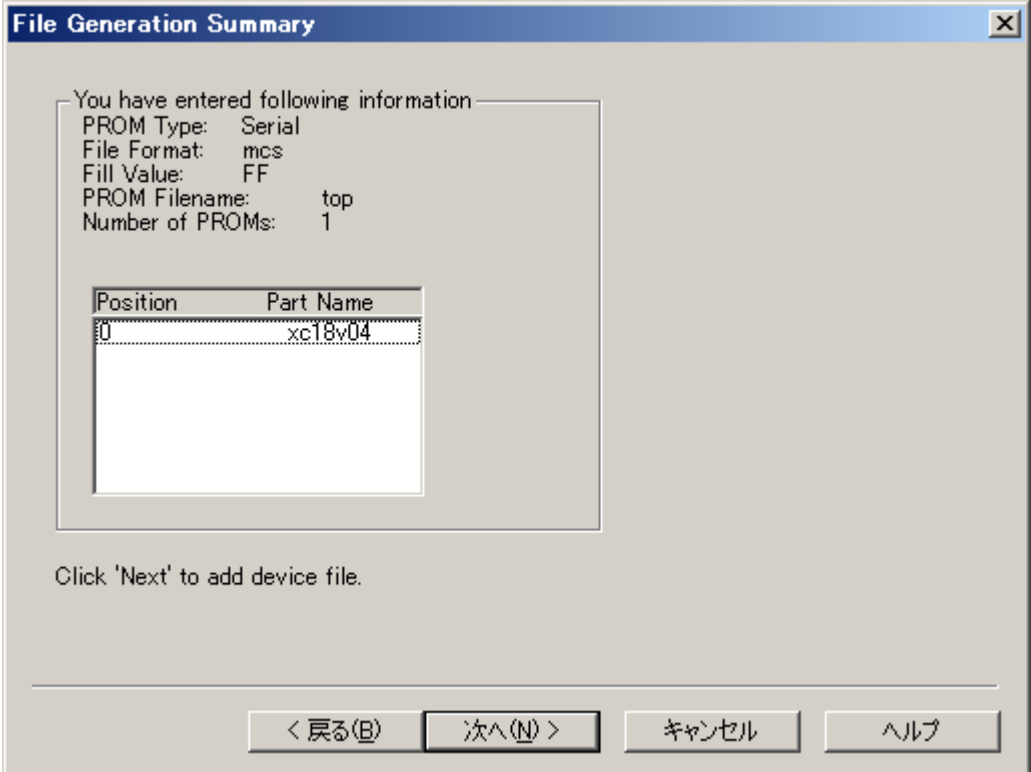

٠

#### Add File...

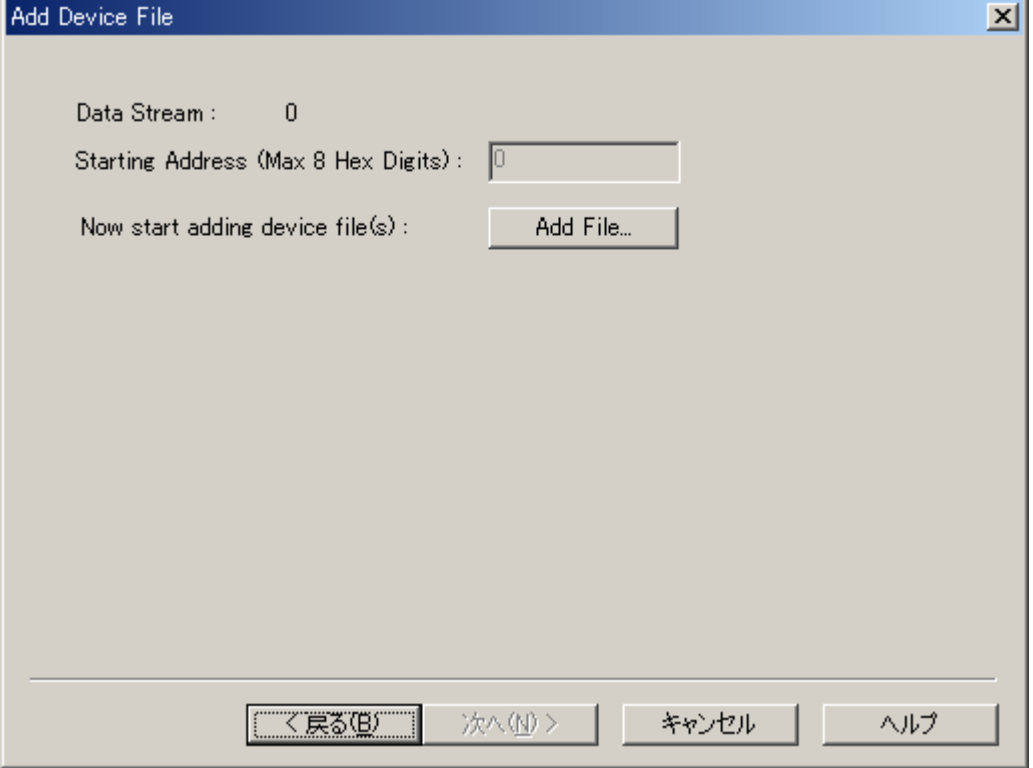

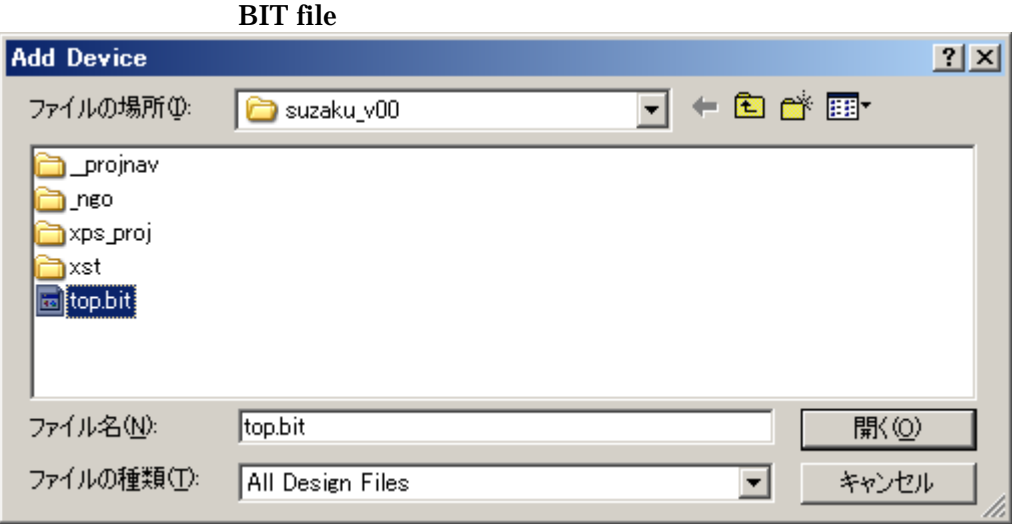

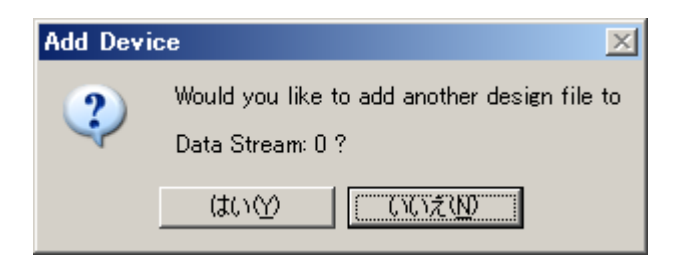

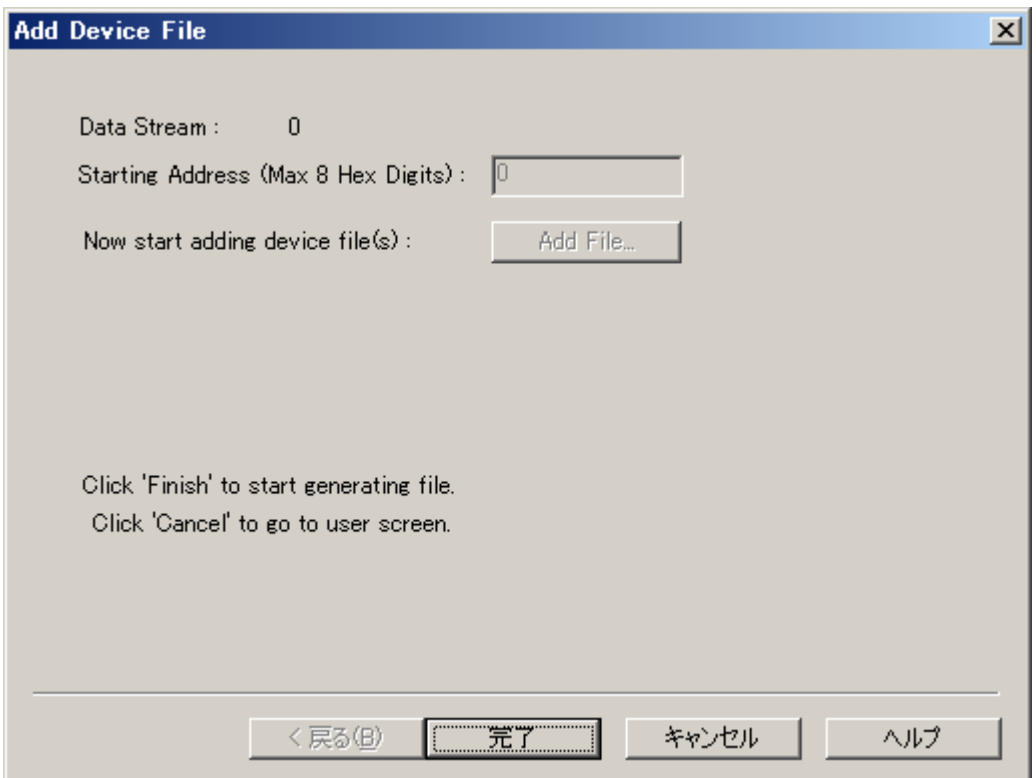

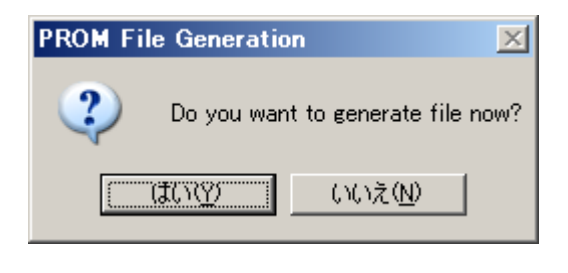

BIT MCS

### <span id="page-54-0"></span>10.2. SUZAKU

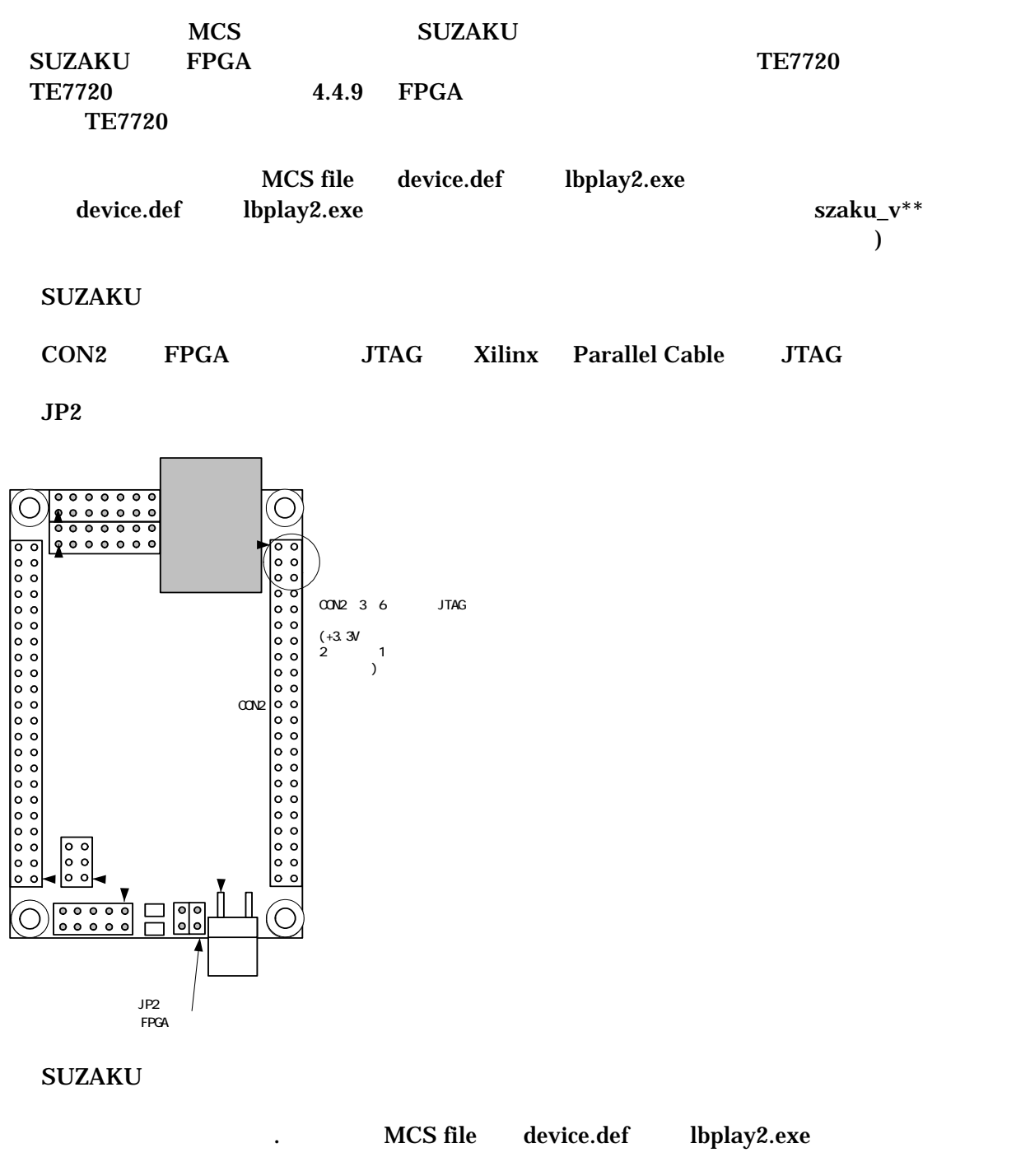

lbplay2 -deb top.mcs

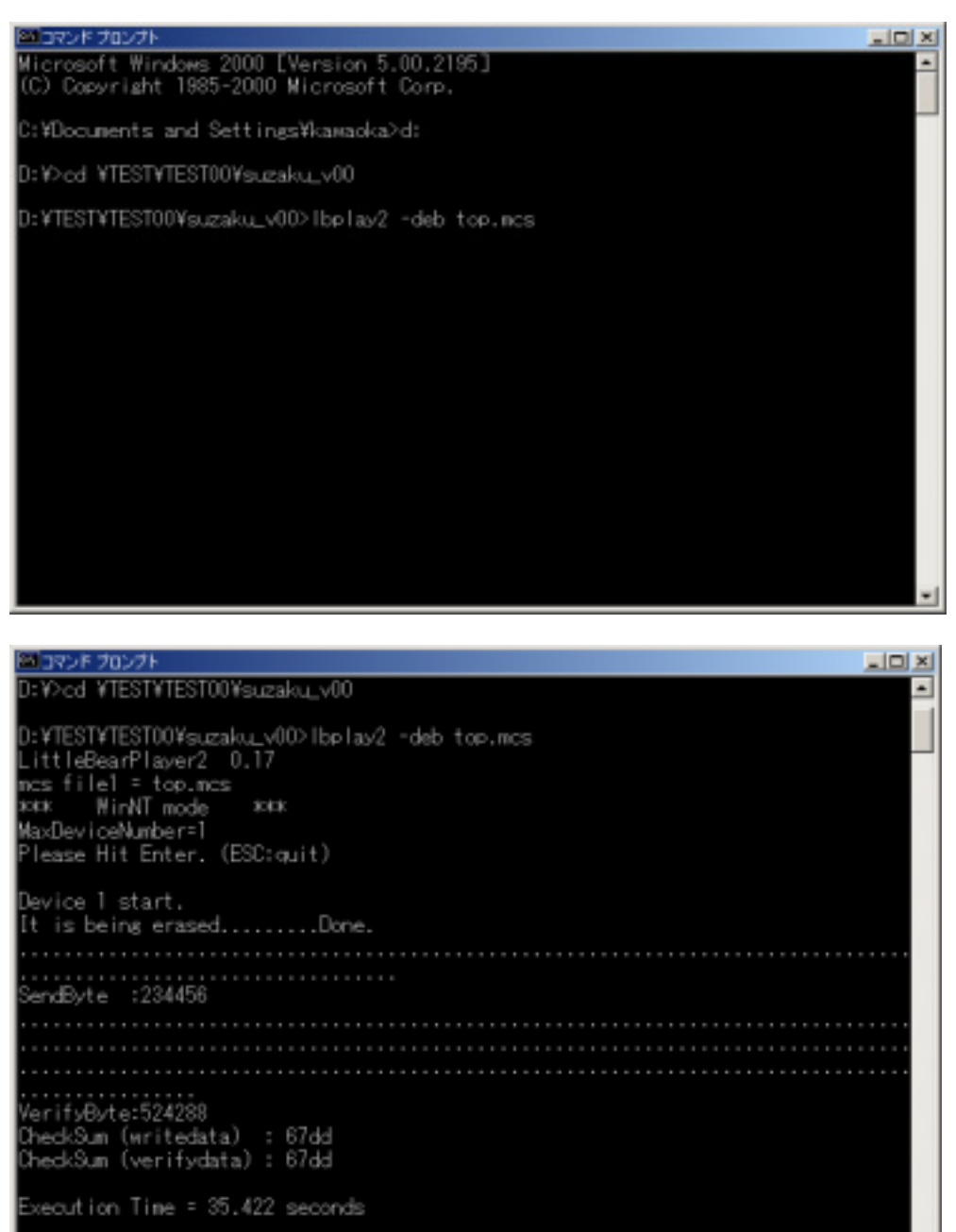

EXTESTYTEST00¥suzaku\_v00>

、SUZAKU  $\boldsymbol{\mathrm{SUZAKU}}$ 

 $JP2$ 

 $JP2$ 

SUZAKU

SUZAKU

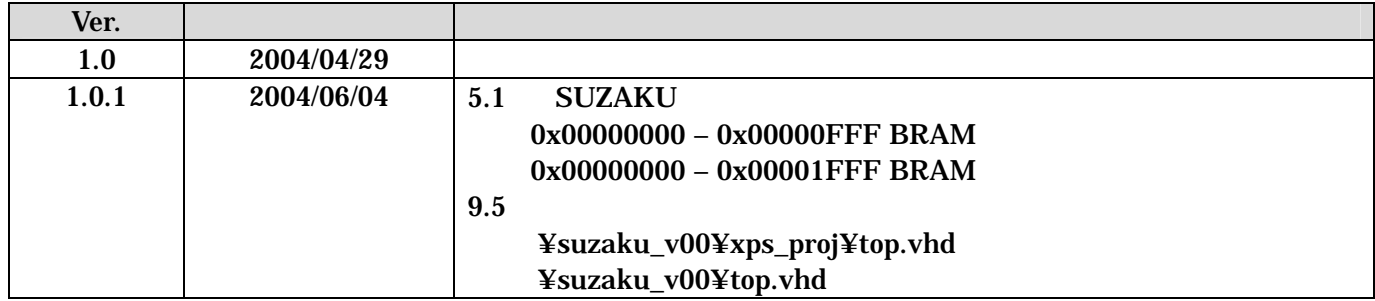

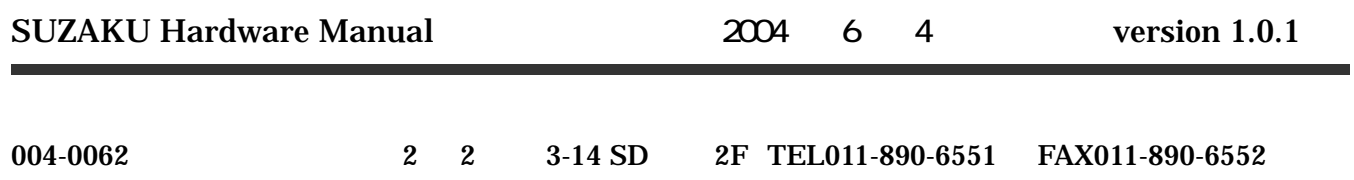